# **Aprenda a programar**

*por Luciano Ramalho*

# **Porque aprender a programar?**

A razão fundamental, que nos motivou a produzir este tutorial, é uma só: programar é divertido. É claro que nem todo mundo vai concordar com isso, assim como muita gente não acha graça nenhuma em jogar xadrez ou explorar cavernas. Ao contrário do xadrez e da espeleologia, a programação também é uma habilidade que tem forte demanda no mercado de trabalho.

Mas a dura realidade é que somente com centenas ou milhares de horas de experiência programando é que você estará apto a incluir essa disciplina em seu currículo e se dar bem em uma entrevista de emprego. Portanto nosso objetivo aqui é bem mais modesto do que transformar você em um programador profissional. O que estamos te oferecendo é uma introdução suave a esse tópico fascinante. Ao final, esperamos que você descubra se tem a vocação e a motivação necessárias para criar softwares, como hobby ou profissão.

Antes de começar, apenas um aviso: o prazer de construir um programa pode causar dependência psicológica. Não é apenas por dinheiro que programadores do mundo inteiro varam noites escrevendo código.

- **Capítulo 0**
	- **Porque aprender a programar?**
	- Material necessário
- Capítulo 1
- Capítulo 2
- Capítulo 3
- Capítulo 4
- Capítulo 5
- Capítulo 6
- Exemplos
- Diagrama lunar

# **Material necessário**

Para acompanhar esse tutorial você precisará de um computador qualquer onde tenha instalado um interpretador da linguagem Python. Na página http://www.python.org/download/ você encontra links para baixar o interpretador adequado para o seu computador. No caso do Windows, o download da versão atual tem cerca de 5MB, pois inclui também a linguagem Tcl e o pacote de programação gráfica Tk. Se você usa Linux, existe uma alta probabilidade de já ter o interpretador instalado. Experimente digitar "python" no seu shell.

# **Porquê Python**

Nossa meta não é mostrar como se programa em uma linguagem específica, mas sim como se programa de uma forma geral. Ou seja, a linguagem para nós será um veículo, e não o destino. Mesmo assim, pensamos bastante antes de escolher a linguagem Python para os exemplos desse tutorial.

Centenas de linguagens já foram criadas desde que o computador eletrônico foi inventado nos anos 40. Algumas já são línguas mortas. Outras, como C++ e Java, são peças fundamentais no desenvolvimento da economia digital. No entanto, a complexidade dessas duas linguagens nos

motivou a descartá-las, e focalizar o universo das chamadas linguagens de "scripting", que são mais simples e se prestam a um estilo de programação informal, mais sintonizado com um tutorial como esse.

As três linguagens de scripting mais populares atualmente são JavaScript, VBScript e Perl. Todas são utilizadas na construção de web-sites dinâmicos. As duas primeiras praticamente não têm aplicação fora desse domínio, e por isso foram descartadas. É que, embora seja nosso objetivo abordar também esse tópico, achamos que é complexo demais para começar, especialmente devido à dificuldade de se diagnosticar erros de programação em páginas dinâmicas. E Perl é uma linguagem esquisita demais, criada para agradar programadores tarimbados e hackers, segundo seu próprio criador.

Felizmente, bem perto de Perl no mapa das linguagens modernas existe uma outra, não tão conhecida, mas igualmente poderosa. Seu nome é uma homenagem ao grupo humorístico inglês Monty Python, adorado por geeks de todo o mundo. Apesar da associação cômica, Python vem sendo usada em projetos sérios por entidades como Yahoo, NASA, InfoSeek, MCI Worldcom, IBM e Hiway, a maior empresa de hospedagem de web-sites do mundo. É tambem a base do Zope, a mais sofisticada plataforma para construção de web-applications disponível hoje como open-source.

Apesar de sua sintaxe simples e clara, Python oferece os seguintes recursos disponíveis também em linguagens mais complicadas como Java e C++:

- programação orientada a objetos (incluindo herança múltipla, conceito apenas parcialmente presente em Java)
- exceções, um moderno mecanismo para o tratamento de erros
- módulos, uma forma inteligente de acessar e organizar código a ser reutilizado
- coleta de lixo automática, sistema que elimina os erros causados pelo acúmulo de dados inúteis na memória do computador (característica presente também em Java, mas não em C++)
- recursos avançados de manipulação de textos, listas e outras estruturas de dados
- possibilidade de executar o mesmo programa sem modificações em várias plataformas de hardware e sistemas operacionais (uma virtude de Java, mas difícil de se conseguir em C++)

Em resumo, Python nos oferece uma sintaxe simples mas ao mesmo tempo suporta a maior parte das características importantes de linguagens modernas e amplamente utilizadas como Java, C++, Perl e VBScript. Por esse motivos acreditamos que seja a melhor escolha para quem quer começar a programar hoje.

## **Abrindo e fechando o interpretador**

A melhor forma de aprender e a programar é usando um interpretador em modo interativo. Dessa forma você pode digitar comandos linha por linha, e observar a cada passo o como o computador interpreta e executa esses comandos.

Para fazer isso em Python, há duas maneiras: você pode executar o interpretador em modo texto (chamado "Pyhton (command line)" no Windows), ou usar o IDLE, que é um interpretador baseado em janelas. Se você usa Windows, escolha o IDLE para acompanhar esse tutorial.

Seja qual for o interpretador que você escolheu, ao executá-lo você verá uma mensagem com informações de copyright mais ou menos como essa:

Python 1.5.2 (#0, Apr 13 1999, 10:51:12) [MSC 32 bit (Intel)] on win32 Copyright 1991-1995 Stichting Mathematisch Centrum, Amsterdam >>>

O símbolo ">>>" exibido pelo interpretador é o que os americanos chamam de "prompt", que alguns traduzem equivocadamente por "aviso", mas nós vamos chamar de "deixa" (em teatro, o termo "prompt" é a deixa que indica ao ator a hora de dizer ou fazer algo; em computação, o prompt informa o usuário que o sistema está pronto para receber um novo comando).

Para sair do interpretador você pode fechar a janela do IDLE, ou teclar [CTRL]+[D] (no IDLE ou no interpretador em UNIX) ou [CTRL]+[Z] (no interpretador DOS).

## **Uma calculadora melhor**

Vamos então aproveitar a deixa e escrever algo. Experimente escrever uma expressão aritmética bem simples, como 2+2:

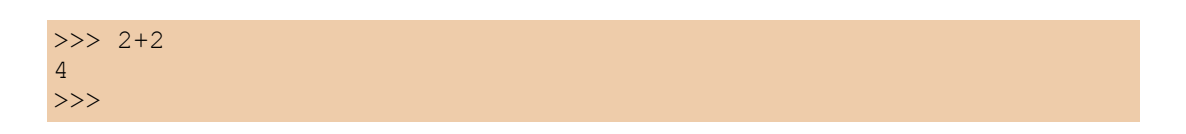

A resposta é reconfortante: para Python, 2+2 é igual a 4. Você pode experimentar outras expressões mais complexas, mas é bom saber que os quatro operadores básicos em Python (e em quase todas as linguagens modernas) são esses:

+ adição

- subtração
- \* multiplicação

/ divisão

Se você quiser operar com números decimais, deve usar o ponto e não a vírgula como separador decimal:

 $>> 1.23 * 0.45$ 0.5535 >>>

Em muitas linguagens de programação, assim como em Python, os números inteiros têm um tratamento especial. Isso fica evidente quando fazemos uma divisão:

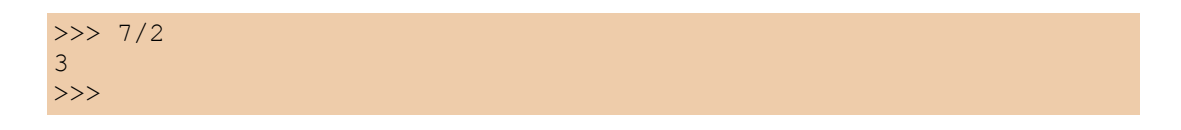

Em vez de 3,5, o resultado foi 3. Isso acontece sempre que todos os números de uma expressão são inteiros. Neste caso, Python imagina que se deseja um resultado inteiro também (esse comportamento estranho na realidade é muito conveniente em programação). Para indicar que você deseja resultados não-inteiros, use um ponto decimal em algum dos operandos:

 $>> 7.0/2$ 3.5  $>> 7/2.0$ 3.5 >>> 7/2. 3.5 >>>

Note que basta digitar um ponto após o número.

Você pode digitar espaços entre os números e operadores para fazer uma expressão longa ficar mais legível. Veja esse exemplo:

 $>> 1 + 2 * 3$ 7 >>>

Note que o interpretador Python é mais esperto que uma calculadora comum. Ele sabe que a multiplicação deve ser efetuada antes da adição. Se você teclar a mesma expressão em uma calculadora qualquer obterá o resultado 9, que é incorreto. Em Python, se você realmente deseja efetuar a soma antes da multiplicação, precisa usar parênteses:

>>>  $(1 + 2)$  \* 3 9 >>>

Ao contrário do que você aprendeu na escola, aqui os símbolos [] e {} não servem para agrupar expressões dentro de outras expressões. Apenas parênteses são usados:

```
>>> (9 - (1 + 2)) / 3.02.0
>>> (9 - 1 + 2) / 3.03.33333333333
>>>
```
DICA: Se você escrever algo que o interpretador não reconhece, verá na tela uma mensagem de erro. Não crie o mau hábito de ignorar essas mensagens, mesmo que elas pareçam difíceis de entender num primeiro momento. A única vantagem de cometer erros é aprender com eles, e se a preguiça o impedir de ler as mensagens, seu aprendizado será bem mais lento.

Veja aqui como decifrar as mensagens de erro do Python.

#### **Como ler uma mensagem de erro**

A dura realidade é que um programador profissional passa boa parte de sua vida caçando erros, e por isso é fundamental saber extrair o máximo de informações das mensagens resultantes.

A essa altura você talvez já tenha provocado um erro para ver o que acontece. Vamos fazer isso agora, e aprender a ler as mensagens resultantes. Pode parecer perda de tempo, mas é importantíssimo saber interpretar as mensagens de erro porque a melhor forma de aprender a programar é experimentando, e ao experimentar você certamente vai provocar muitos erros.

Como exemplo, vamos digitar uma expressão aritmética sem sentido:

>>> 7 + / 2<br>| SyntaxError: invalid syntax<br>| >>> |

No interpretador IDLE você verá apenas o sinal de divisão assinalado em vermelho e a mensagem "SyntaxError: invalid syntax", erro de sintaxe inválida.

No interpretador de linha de comando você verá uma mensagem mais longa:

```
>> 7 + / 2File "", line 1
  7 + / 2\mathcal{L}^{\mathcal{L}}(\mathcal{L}^{\mathcal{L}}) and \mathcal{L}^{\mathcal{L}}(\mathcal{L}^{\mathcal{L}})SyntaxError: invalid syntax
>>>
A primeira linha da mensagem de erro informa o arquivo onde ocorreu o erro: File
"
Quando você está usando o interpretador em modo interativo essa informação é
inútil, mas ao trabalhar com programas extensos ela se torna indispensável. As
próximas duas linhas indicam onde ocorreu o erro:
    7 + / 2\mathcal{L}^{\mathcal{L}}(\mathcal{L}^{\mathcal{L}}) and \mathcal{L}^{\mathcal{L}}(\mathcal{L}^{\mathcal{L}})Note que o símbolo ^ está apontando exatamente a posição do sinal /. Foi a
partir desse ponto que a expressão deixou de fazer sentido para o interpretador.
Agora vamos provocar um outro tipo de erro:
>>> 7/0
Traceback (innermost last):
 File "", line 1, in ?
     7/0
ZeroDivisionError: integer division or modulo
>>>
Só mais tarde poderemos explicar completamente a primeira linha de uma mensagem
como essa, mas a parte mais importante é a última linha, que nesse caso é bem
fácil de entender: ZeroDivisionError: integer division or modulo
Do lado esquerdo aparece o nome do erro:"ZeroDivisionError", ou erro de divisão
por zero. Após o sinal ":" vem informações adicionais sobre o contexto onde
ocorreu o erro: em uma divisão inteira ou modulo (em inglês, modulo é o nome do
operador %, que apresentamos acima). O / e o % são os dois operadores que podem
```
#### **Conversor de dólares**

causar um ZeroDivisionError.

Digamos que você tem uma loja de discos importados, e precisa constantemente converter dólares em

reais. O valor do dólar para venda em 20/05/1999 é de 1.686. Para converter US\$9,95 e US\$11,95 em reais você pode digitar:

```
>> 9.95 * 1.686
16.7757
>>> 11.95 * 1.686
20.1477
>>>
```
Mas há uma forma melhor: em vez de digitar o valor 1.686 o tempo todo, você pode armazenar esse valor na memória do computador, assim:

 $\gg$  d = 1.686 >>>

Note que o interpretador não respondeu nada (a menos que você tenha cometido um erro), mas ele guardou o número em uma posição de sua memória, e associou o símbolo "d" a essa posição. Agora, fica mais confortável converter dólares em reais:

```
>> 9.95 * d
16.7757
>>> 11.95 * d
20.1477
>>> 5 * d, 7 * d, 9 * d
(8.43, 11.802, 15.174)
>>>
```
No último caso, convertemos de uma vez só os valores 5, 7 e 9 em dólares. E se a cotação do dólar mudou para 1.61? Basta armazenar o novo número e refazer os cálculos:

 $\gg$  d = 1.61 >>> 5 \* d, 7 \* d, 9 \* d (8.05, 11.27, 14.49) >>>

Se estiver usando o IDLE, você não precisa digitar a segunda linha novamente. Clique sobre a linha que digitamos no exemplo anterior e tecle [ENTER]. A linha será reproduzida na última deixa, e bastará um novo [ENTER] para processá-la.

#### **Tabela de preços em dólares e reais**

Agora vamos mostrar como o interpretador Python é muito mais poderoso que uma calculadora. Imagine que em sua loja de discos importados você tem um balcão de ofertas com discos de \$4 até \$9. Se quisesse fazer uma tabela de preços em reais você poderia digitar:

```
>>> 4*d, 5*d, 6*d, 7*d, 9*d
(6.44, 8.05, 9.66, 11.27, 14.49)
>>>
```
Mas isso é um tanto chato e repetitivo, além do que o resultado não é muito apresentável. Em programação, sempre que você fizer algo repetitivo é porque não encontrou ainda a melhor solução. Lidar com séries de números é uma atividade comum, e Python pode ajudar muito nesses casos. Digite o seguinte:

```
>>> lista = [5, 6, 7, 8, 9]>>>
```
Aqui nós criamos uma lista de preços na memória do computador e associamos o nome "lista" a esses dados. Em seguida, digite o seguinte (você terá que teclar [ENTER] duas vezes ao final dessa linha; depois saberá porque).

```
>>> for p in lista: p * d
8.05
9.66
11.27
12.88
14.49
>>>
```
Aqui nós instruímos o interpretador a fazer os seguintes passos: - para cada item sucessivo da lista: associe o nome p ao item em questão - calcule p \* d

Agora digamos que você tem discos com valores de 4 a 15 dólares. Você poderia digitar a lista de novo, mas a coisa começa a ficar repetitiva novamente. Há uma forma melhor. A linguagem Python possui uma palavra chamada "range" que serve para gerar faixas de números. Vamos usar essa palavra. Digite:

```
>>> range
<built-in function range>
>>>
```
Quando você digita o nome de uma função sem fornecer dados, Python limita-se a dizer a que se refere o nome. Nesse caso: "built-in function range", ou função embutida range. Isso quer dizer que a palavra range é o nome de uma função, um tipo de comando que produz resultados a partir de dados fornecidos. E trata-se ainda de uma função embutida, ou seja, incluída no próprio interpretador (a maioria das funções da linguagem Python não são embutidas, mas fazem parte de módulos que o programador precisa chamar explicitamente; isso será explicado depois {\*REF}).

Acabamos de dizer que uma função "produz resultados a partir de dados fornecidos", então vamos fornecer algum dado para ver que resultados a função range produz. Digite "range(5)" e veja o que acontece:

```
\gg range(5)
[0, 1, 2, 3, 4]>>>
```
Quando apenas um dado é fornecido, range gera uma lista de números de zero até o número anterior ao valor fornecido. É um comportamento um pouco estranho, mas útil em programação (o primeiro

item de uma série, na maioria das linguagens, é o item número zero; isso será discutido mais profundamente quando aprendermos mais sobre listas {\*REF}).

Agora digamos que eu queira uma sequência a partir de 2, e não zero. Digite:

 $>>$  range(2,5) [2, 3, 4] >>>

Agora para obter a lista de valores de discos podemos digitar:

```
>> range (4,16)
[4, 5, 6, 7, 8, 9, 10, 11, 12, 13, 14, 15]
>>>
```
E usando o comando for, calcular de uma só vez todos os valores convertidos:

```
>>> for p in range(4,16): p * d6.44
8.05
9.66
11.27
12.88
14.49
16.1
17.71
19.32
20.93
22.54
24.15
>>>
```
Mas o ideal mesmo era ter os valores em dólares e reais lado a lado. Isso é fácil:

```
>>> for p in range(4,16): p, p * d
(4, 6.44)
(5, 8.05)
(6, 9.66)
(7, 11.27)
(8, 12.88)
(9, 14.49)
(10, 16.1)
(11, 17.71)
(12, 19.32)
(13, 20.93)
(14, 22.54)
(15, 24.15)
>>>
```
Resumindo o que foi feito até aqui, com apenas duas linhas de código em Python, você pode gerar tabelas de conversão de qualquer tamanho. Experimente:

 $>> d = 1.686$ >>> for p in range(50,150): p, p \* d

Parabéns, você acaba de construir seu primeiro programa!

## **Aprenda a programar Capítulo 2**

#### *por Luciano Ramalho*

No final do primeiro capítulo desse curso digitamos o seguinte programa diretamente no interpretador Python:

```
\gg d = 1.686
>>> for p in range(50,150): print p, p * d
```
O resultado desta seqüência de comandos é uma longa lista de números em duas colunas. Sabemos que a primeira coluna da esquerda contém preços em dólar e a outra, em reais. Mas nada na listagem indica isto. Observe esse trecho:

95 160.17 96 161.856 97 163.542 98 165.228 99 166.914 100 168.6 101 170.286 102 171.972 103 173.658 104 175.344 105 177.03

Aqui podemos observar outras deficiências: as colunas não estão corretamente alinhadas, e os valores em reais aparecem com uma, duas ou três casas decimais. Como se trata de uma tabela de preços, os valores em ambas colunas deveriam ter sempre duas casas decimais. Vamos fazer algumas melhorias em nosso programa gerador de tabelas de preços.

#### **Quatro tipos de dados**

Para evitar aquele degrau na segunda coluna entre o 99 e o 100, precisamos fazer um pequeno desvio para começar a aprender a lidar com textos, além de números. Digite eu = seguido do seu nome entre aspas:

>>> eu = 'Fulano'

Você tem que digitar as aspas para evitar um erro. As aspas podem ser 'simples' ou "duplas". Python guardará uma cópia do seu nome na memória do computador, e associará o identificador eu a esse

dado. Agora basta digitar eu para ver o seu nome.

>>> eu 'Fulano'  $\rightarrow$ 

Antes havíamos criado a variável d referindo-se à cotação do dólar, e no capítulo anterior também criamos uma variável chamada lista, contendo uma lista de valores. Agora criamos a variável eu para se referir ao seu nome. Estes são exemplos de três tipos de dados que Python é capaz de processar. Você pode saber o tipo de uma variável ou estrutura de dados usando a função type. Veja estes exemplos:

```
>>> eu = 'Luciano'
\gg d = 1.902
>>> type(eu)
<type 'string'>
>>> type(d)
<type 'float'>
>>>
```
Python acaba de nos dizer que a variável eu é do tipo 'string' (uma cadeia de caracteres) e d é do tipo 'float', palavra que se pronuncia como "flôut" e que é uma abreviação do termo técnico "floating point number" ou número de ponto flutuante. Este nome estranho tem origem no fato de que em certas linguagens, como Cobol ou Clipper, os números tem pontos decimais em uma posição fixa. No caso de Python, C++, Java e outras linguagens modernas, o ponto normalmente não é fixo, mas sim "flutuante".

Vejamos mais alguns tipos de dados:

```
\gg type(1)
<type 'int'>
>>> type(1.)<type 'float'>
>>> type([1,2,3])
<type 'list'>
>>>
```
Observe que o número 1 não é 'float', mas 'int'. Já o número 1. seguido de um ponto decimal é considerado um 'float'. Como já dissemos no primeiro capítulo, inteiros e floats têm tratamento diferente em Python e na maioria das linguagens modernas. Uma divisão de inteiros (como 7/2), sempre fornece um resultado inteiro (3, nesse exemplo). O próximo dado testado é uma lista, [1,2,3], que Python chama de 'list'.

Agora, experimente fazer esses dois testes:

```
>>> type(range)
<type 'builtin_function_or_method'>
>>> type(range(4,7))
<type 'list'>
>>>
```
Ao perguntarmos qual é o tipo associado ao nome range, Python responde:

'builtin\_function\_or\_method'. Também já vimos isso no capítulo anterior: o nome range refere-se a uma função embutida no próprio interpretador. No teste seguinte, fornecemos argumentos para a função range, e assim produzimos um resultado (neste caso, a lista [4,5,6], que foi criada na memória do seu computador, mas não foi exibida). É sobre este resultado que a função type foi aplicada, retornando a informação de que se trata de um dado do tipo 'list'. Ou seja, range é uma expressão do tipo builtin function or method, mas range(4,7) é uma expressão do tipo 'list'. Faz sentido? Se não faz, escreva reclamando!

Cada tipo de dados suporta operações diferentes. Faça algumas experiências e analise os resultados:

 $>>$  n1 = 10  $>>$  n2 = 20 >>> n1 + n2 30 >>> n1 = 'abacate'  $\Rightarrow$   $n2 =$  'banana' >>> n1 + n2 'abacatebanana' >>> n2 + n1 'bananaabacate'  $\rightarrow$ 

Por exemplo, o operador + realiza uma soma quando aplicado a dados numéricos, mas quando aplicado a dados do tipo string, o sinal + faz uma operação de concatenação (junção de duas seqüências de caracteres). Agora experimente isto:

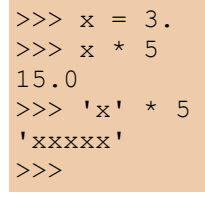

Note que x e 'x' são coisas totalmente diferentes. x é o nome de uma variável que neste momento se refere ao valor 3. (um float). O resultado de x \* 5 é 15.0 (outro float, como era de se esperar). Já 'x' é uma string com um caractere. Quando o sinal \* é aplicado entre uma string e um número inteiro, Python realiza uma operação de repetição. Como você pode notar, os operadores + e \* fazem coisas diferentes dependendo dos tipos de dados fornecidos na expressão.

É um prazer trabalhar com Python porque se trata de uma linguagem muito coerente. Observe:

```
\gg [1,2] + [3,4]
[1, 2, 3, 4]
>>> '12' * 3
'121212'
>>> \lceil 1, 2 \rceil \times 3[1, 2, 1, 2, 1, 2]>>>
```
No primeiro exemplo, vemos o operador + concatenando duas listas. Os outros dois exemplos mostram a operação de repetição. Note que '12' não é um número, mas uma string composta pelos caracteres '1' e '2'. Para Python, strings e listas têm muito em comum: ambas são seqüências de itens. Enquanto strings são seqüências de caracteres, listas são seqüências de itens quaisquer. Nos dois casos, concatenação e repetição funcionam de forma logicamente idêntica.

#### **Enfeitando a tabela**

Agora que sabemos sobre alguns tipos de dados, e que os operadores funcionam de forma diferente conforme os dados da expressão, estamos prontos para aperfeiçoar nosso gerador de tabelas usando o poderoso operador '%', que em Python não tem nada a ver com porcentagens. Para ver como ele funciona, vamos criar uma string como esta:

```
>>> msg = 'um dólar vale %f real.'
>>>
```
Agora vamos ver o que acontece quando chamamos a variável msg:

```
>>> msg
'um d\363lar vale %f real.'
>>>
```
Python representa varíaveis string dessa forma: entre aspas simples, e trocando os acentos por códigos especiais (estamos falando do código ASCII em notação octal, algo que explicaremos depois). Se você quiser exibir o conteúdo de msg de forma mais apresentável, use o comando print:

```
>>> print msg
um dólar vale %f real.
>>>
```
OK, é hora de explicar porque colocamos esse estranho %f dentro da mensagem. Trata-se de um marcador de posição para sinalizar onde Python deverá inserir um número quando quisermos imprimir a mensagem com o valor da cotação. Experimente digitar o seguinte:

```
\gg d = 1.902
>>> print msg % d
um dólar vale 1.902000 real.
>>>
```
Veja o que aconteceu: Python substituiu a marca %f pelo valor da variável d. É assim que funciona: a partir de uma string com marcas de posição e um ou mais valores, o operador % produz uma nova string com os valores inseridos nas respectivas posições. Veja agora um exemplo com dois valores:

```
>>> msg2 = 'Um dólar vale %f real e um real vale %f dólar.'
\gg print msq2 % (d, 1/d)
Um dólar vale 1.902000 real e um real vale 0.525762 dólar.
>>>
```
Note que os valores d e 1/d estão entre parênteses. Isso é obrigatório quando queremos passar mais de um valor para o operador % (uma sequência de valores entre parênteses é um "tuplo", um tipo especial de lista que explicaremos em um outro capítulo).

O símbolo %f serve para informar a Python que o valor a ser inserido naquela posição é um float. Se você quiser limitar o número de casas após o ponto decimal, basta usar um formato como esse:

```
>> d = 1.685
>>> '%.2f' % d
'1.69'
>>>
```
Após o marcador %, a indicação .2 determina que devem aparecer duas casas decimais após o ponto. Note que o resultado é arredondado: 1.685 virou 1.69. Vamos usar esse recurso na nossa tabela:

```
>>> for p in range(4,16): print 'US$ 8.2f = R$ 8.2f' 8 (p, p*d)
US$ 4.00 = R$ 6.74US$ 5.00 = R$ 8.43US$ 6.00 = R$ 10.12US$ 7.00 = R$ 11.80US$ 8.00 = R$ 13.49US$ 9.00 = R$ 15.17US$ 10.00 = R$ 16.86US$ 11.00 = R$ 18.55US$ 12.00 = R$ 20.23
US$ 13.00 = R$ 21.92US$ 14.00 = R$ 23.60US$ 15.00 = R$ 25.29>>>
```
Está quase linda. Falta só consertar o degrau que acontece entre a linha do 9 e do 10. No marcador de posição você também pode colocar um número à esquerda do ponto para definir a largura total do espaço que será reservado. Na faixa de preços de 4 a 15, os maiores valores tem cinco caracteres de comprimento (incluindo o ponto decimal), por isso vamos usar '%6.2f'. Agora podemos fazer uma versão bem melhor da tabela:

```
>>> for p in range(4,16): print 'US$ \S 5.2f = R$ \S 5.2f' \S (p,p*d)US$ 4.00 = R$ 6.74USS 5.00 = R$ 8.43
USS 6.00 = R$ 10.12
USS 7.00 = R$ 11.80
USS \t 8.00 = RS \t 13.49USS \t 9.00 = RS \t 15.17US$ 10.00 = R$ 16.86US$ 11.00 = R$ 18.55US$ 12.00 = R$ 20.23US$ 13.00 = R$ 21.92US$ 14.00 = R$ 23.60US$ 15.00 = R$ 25.29>>>
```
## **Entendendo melhor o for**

Como você percebeu, no comando for tudo aquilo que aparece após os sinal ":" é repetido várias vezes, uma vez para cada item da lista de valores indicada após a palavra in. Mas os comandos a serem repetidos podem ser vários, e na maioria das vezes não são escritos na mesma linha que o for, como temos feito, mas sim em linhas subseqüentes.

O comando for é algo que chamamos de "estrutura de controle", que serve para determinar a forma de execução de um comando ou de uma seqüência de comandos, às vezes chamada de um "bloco". Em outras linguagens, os blocos são delimitados por marcadores especiais. Java, Perl e C++ usam os sinais { e } para este fim. Pascal e Delphi usam as palavras BEGIN e END. Além desses marcadores exigidos pelas linguagens, os programadores usam também o recurso da recurso da endentação, ou seja, o recuo em relação à margem esquerda, para tornar mais fácil a visualização da estrutura do programa. Veja este exemplo em Perl:

```
for (\frac{5}{1} = 0; \frac{5}{1} < 5; \frac{5}{1}++) {
$v = $i * 3;print "$v\n";
}
```
**Atenção: isto é Perl, e não Python.**

Aqui, os comandos \$v = \$i \* 3; e print "\$v\n"; formam o bloco que está sobre o controle do comando for, ou seja, os dois comandos serão executados repetidamente. O programa equivalente em Python é escrito assim:

```
>>> for i in range(5):
  v = i * 3 print v
```
Em nossa opinião, o código em Python é bem mais legível. Para sinalizar quais comandos fazem parte do bloco que está sob o controle do for, apenas a endentação é utilizada. Se você está usando o IDLE, esse recuo acontece automaticamente quando uma linha de comando termina com o sinal ':', que em Python sempre indica o início de um bloco. No interpretador Python invocado a partir da linha de comando no DOS ou em UNIX, a indentação não é automática. Você precisa digitar ao menos um espaço em branco ou, melhor ainda, um [TAB], para evitar uma mensagem de erro como essa:

```
>>> for i in range(5):
... print i
    File "", line 2
         print i
\mathcal{L}^{\mathcal{L}}(\mathcal{L}^{\mathcal{L}}(\mathcal{L}^{\mathcal{L}})) . And the set of \mathcal{L}^{\mathcal{L}}(\mathcal{L}^{\mathcal{L}}(\mathcal{L}^{\mathcal{L}}))SyntaxError: invalid syntax
```
Note que o interpretador está reclamando de sintaxe inválida, e apontando (^) para a primeira palavra do bloco que deveria estar recuado. Veja a mesma coisa, com a segunda linha recuada com a tecla [TAB]:

```
>>> for i in range(5):
... print i
...
\overline{0}1
2
3
4
>>>
```
Já deve ter ficado claro porque era preciso digitar dois [ENTER] depois do for nos exemplos anteriores: é que, no modo interativo, o interpretador Python espera uma linha em branco para sinalizar o final de uma série de comandos que formam um bloco dentro de uma estrutura de controle.

Agora que entendemos o conceito de bloco, podemos enfeitar ainda mais a nossa tabela colocando um segundo comando print dentro do nosso for:

Veja este exemplo:

```
>>> for p in range(9,13):
   print 'US$ \$5.2f = R$ \$5.2f' \$ (p, p * d)
    print '-' * 20
US$ 9.00 = R$ 15.17
     --------------------
US$ 10.00 = R$ 16.85--------------------
US$ 11.00 = R$ 18.54--------------------
US$ 12.00 = R$ 20.22
--------------------
>>>
```
## **A outra face do %**

Antes de encerrar este capítulo, vale a pena contar que, assim como o + e o \*, o operador '%' também tem dupla personalidade. Quando aplicado sobre dois números, que podem ser inteiros ou floats, o '%' retorna o resto da divisão inteira do primeiro pelo segundo. Veja só:

>>> 6 % 3 0 >>> 7 % 3 1 >>> 8 % 3 2 >>> 9 % 3  $\overline{O}$ >>>

Explicando: 6 / 3 dá 2, e o resto é 0; a divisão inteira de 7 / 3 também dá 2, mas o resto é 1. Esta operação é chamada de "modulo" em inglês. Sua principal utilidade é determinar se um número é múltiplo de outro. Nos exemplos acima, o resultado de 6 % 3 e 9 % 3 é zero, porque 6 e 9 são múltiplos de 3.

No próximo capítulo vamos começar a elaborar programas mais extensos. O modo interativo, que temos usado até agora, vai continuar sendo útil para testarmos novas idéias e observar o comportamento de funções e módulos do Python rapidamente. Mas, a partir da próxima sessão, vamos começar a gravar nossos programas para uso posterior, em vez de digitá-los diretamente no interpretador. E vamos também descobrir como solicitar informações do usuário, de forma que os programas possam ser utilizados por pessoas que não sabem programar e preferem ficar longe de um interpretador interativo.

## **Aprenda a programar Capítulo 3**

#### *por Luciano Ramalho*

Depois de dois capítulos bem básicos, é hora de engatar uma segunda e começar a criar programas mais dignos desse nome. Não vamos desprezar o que fizemos até aqui, digitando diretamente na deixa do interpretador Python. Ao contrário: tenha sempre em mente que você pode usá-lo para esclarecer aquela dúvida rápida ou mesmo localizar um bug escondido em um sistema complexo. A maioria das outras linguagens não oferece um ambiente para execução imediata de comandos como o Python. Uma exceção famosa é a linguagem Logo, onde o interpretador interativo serve justamente para facilitar a aprendizagem da programação por tentativa e erro.

Mas a partir de agora vamos atacar programas mais extensos, e não vamos querer digitá-los linha por linha no modo interativo. Em vez disso, vamos escrever os comandos em um editor de textos, salvar o arquivo, e mandar o interpretador Python ler o programa salvo.

## **Rodando programas no IDLE**

A versão Windows do Python 1.5.2 traz o IDLE, um interpretador interativo em modo gráfico que já apresentamos no primeiro capítulo. Se você não usa essa versão do Python, vá direto para a próxima seção: Testando no sistema. O IDLE inclui um editor de programas simplório, mas útil para quem está aprendendo a linguagem. O editor do IDLE exibe com cores diferentes as palavras da linguagem, de acordo com sua função sintática (lembra da aula de português onde o verbo era verde, o sujeito vermelho etc?). Para abrir o editor, rode o IDLE e acione o comando File > New window. A janela que se abrirá, com o título "untitled", é um editor. Experimente digitar um programinha como esse:

```
for i in range(100):
    print 'Luciano '
print 'e seus Camargos'
```
Note que o editor pinta algumas palavras de laranja. São as chamadas palavras-chave, peças tão importantes em Python como os verbos em português. A função range e a variável i, aparecem em preto. Assim são exibidos os identificadores que o próprio programador pode definir ou redefinir. E os textos entre aspas aparecem em verde: dessa forma, fica difícil esquecer de fechar aspas. Outra coisa que acontece magicamente é a endentação. O editor "sabe" que após os ":" do comando for, deve vir um bloco endentado. Para encerrar o bloco endentado, você pode teclar [ENTER] duas vezes para pular uma linha, como ocorre também na deixa do interpretador, ou então teclar [BackSpace] para apagar de uma vez só os quatro espaços à esquerda da linha.

Uma vez digitado esse programinha você pode executá-lo de duas maneiras: diretamente de dentro do IDLE ou na deixa do sistema operacional. O primeiro método é o mais fácil, mas o segundo é o melhor por vários motivos. Para usar o modo fácil, é só teclar [F5]. Se você ainda não salvou o texto

do seu programa, o IDLE vai exibir uma mensagem pedindo para que você o faça. Basta usar o comando File > Save, ou melhor ainda, [CTRL]+[S]. Se você não sabe onde salvar, sugiro que crie uma pasta chamada Curso dentro da pasta onde está o seu interpretador Python e salve ali (provavelmente a pasta ficará sendo C:\Arquivos de Programas\Python\Curso). Assim fica fácil encontrá-lo depois. Use o nome egotrip.py.

A execução do programinha egotrip causa a exibição repetida do nome do autor, seguinda do nome de sua banda. No tempo do Apple II e do TK-85, programinhas como esse eram invariavelmente os primeiros exercícios de qualquer estudante de programação. No IDLE, a "saída" ou "output" do programa (aquilo que ele produz), é exibida dentro de uma janela intitulada "\*Output\*". Você pode fechar essa janela quando o programa parar. É bom mesmo que você feche, porque ao rodar o programa de novo, outra janela de output será criada, e elas se multiplicam rapidamente quando a gente está concentrado programando...

Você talvez tenha notado que o Python é bastante lento. Em meu notebook Pentium 133 o programa leva 10 segundos para escrever as 101 linhas. É muito. Mas a culpa não é do Python, e sim do IDLE, como veremos a seguir.

## **Navegando pela linha de comando**

No Linux a linha de comando está em toda parte, mas no Windows fica um pouco escondida. Para encontrá-la, clique na barra de tarefas do Windows em Iniciar > Programas > Prompt do MS-DOS. Para quem nunca navegou pelo sistema via prompt, eis aqui o mínimo que você precisa saber. Veja o que aparece na janela do Prompt:

À esquerda do cursor, você tem a informação mais importante para se orientar: a letra do drive e o nome da pasta onde você se encontra. Se o seu Windows está com a configuração de fábrica, você estará em C:\Windows. O sinal '>' é apenas a deixa do sistema, equivalente ao '>>>' usado pelo Python para indicar que está pronto para receber um comando. Antes de mais nada, vamos acionar um programinha muito que nos poupará muita digitação posteriormente. Digite "doskey" ao lado do prompt e tecle [ENTER].

C:\Windows>doskey [ENTER]

Você verá a mensagem 'DOSKey instalado'. A partir de agora, tudo o que você digitar na linha de comando será salvo pelo DOSKey, e poderá ser recuperado para repetição posterior. Logo veremos como.

Agora, vamos ver o que existe na pasta onde estamos (a pasta Windows). Digite:

C:\Windows>dir [ENTER]

Você verá uma longa listagem de arquivos, com seus nomes abreviados, extensões, tamanhos, datas e nomes longos. Em meu notebook aparecem 236 arquivos na pasta Windows. Não estamos interessados neles agora, o objetivo era apenas mostrar que o comando dir produz uma listagem dos arquivos da pasta, ou diretório, atual. Para ver o doskey em ação, tecle a [^] (seta para cima). O último comando digitado aparece de novo, pronto para ser executado ao toque de um [ENTER].

Agora vamos navegar até o diretório onde foi gravado o programa egotrip.py. Digite:

C:\Windows>cd \ [ENTER]

Agora você está no chamado diretório raiz do seu disco. Digite dir e veja como a maioria dos itens dentro dessa pasta são outras pastas, como a própria pasta Windows e a pasta Arquivos de Programas. Vamos "entrar" nessa última pasta. Para isso, vamos usar seu nome abreviado pelo DOS, arquiv~1:

C:\>cd arquiv~1 [ENTER]

#### Agora vamos entrar na pasta do Python:

C:\Arquivos de programas>cd python [ENTER]

E, em seguida, na pasta Curso, que você deve ter criado quando salvou o arquivo egotrip.py.

```
C:\Arquivos de programas\Python>cd curso
C:\Arquivos de programas\Python\Curso>dir
```
Você deverá ver uma listagem como essa:

```
O volume da unidade C é KAYAK_DOS
O número de série do volume é 3A64-0AE9
Pasta de C:\Arquivos de programas\Python\Curso
. <DIR> 25/10/99 20:57 .
.. <DIR> 25/10/99 20:57 ..
EGOTRIP PY 89 25/10/99 20:32 egotrip.py
  1 arquivo(s) 89 bytes
  2 pasta(s) 21.331.968 bytes disponíveis
```
C:\Arquivos de programas\Python\Curso>

Agora você está no ponto certo para digitar o comando que causará a execução do seu programa egotrip.py.

## **Testando no sistema**

Meu ambiente favorito para rodar programas em Python é a própria linha de comando do sistema operacional. Não costumo usar o editor do IDLE, mas sim o TextPad, um excelente editor de textos sobre o qual você pode ler mais no site da MAGNET. Seja qual for o editor que você usa, o importante é salvar o arquivo como texto ASCII puro. O Notepad do Windows pode é melhor que Word para esse fim. No Linux, vi, joe, pico e emacs são alguns editores ASCII bastante comuns. Entre esses, prefiro o emacs. Uma vez digitado e salvo o arquivo, você precisa executá-lo a partir da linha de comando do seu sistema.

Quem usa Linux ou já está habituado ao DOS, pode seguir até a próxima seção, ASCII art.

## **ASCII art**

No Windows, para executar o programa, digite esse encantamento (supondo que você fez tudo conforme descrito na seção acima, ou fez tudo diferente mas sabia o que estava fazendo):

C:\Arquivos de programas\Python\Curso>..\python egotrip.py

Os sinais ..\ na frente do comando python servem para dizer ao DOS para executar um programa que está no diretório anterior no caminho atual. Assim, acionamos o programa python.exe que está na pasta C:\Arquivos de programas\Python.

No Linux, você precisará chegar até o diretório que contém o exemplo, e digitar:

>python egotrip.py

Ou, se isso não funcionar, tente algo como segue (o comando exato vai depender da sua instalação): >/usr/local/bin/python egotrip.py

Bom, deu trabalho mas chegamos. E como você deve ter notado, a execução do programinha foi bem

mais veloz que no IDLE (em meu computador, menos de 1 segundo, em vez de 10).

Agora vamos fazer uma pequena mudança no programa egotrip que terá um grande efeito. Para fazer essa alteração, no Windows o modo mais rápido é segurar a tecla [ALT] e pressionar [TAB] até que o ícone do editor do IDLE identificado pelo nome do arquivo egotrip.py esteja selecionado. Então solte a tecla [ALT], que o editor aparecerá sobrepondo-se às demais janelas. Agora vamos modificar o programa egotrip. Ao final da segunda linha, digite uma vírgula. O seu programa deverá ficar assim:

```
-for i in range(100):
    print 'Luciano ',
print 'e seus Camargos'
- -
```
Salve com [CTRL]+[S] e rode o programa novamente. Tecle [F5] para rodar no IDLE, ou siga esses passos para testar no DOS:

[ALT][TAB] até voltar ao prompt do DOS

[^] (seta para cima) para fazer o doskey repetir o comando ..\python egotrip.py

[ENTER] para executar o comando acima.

10 entre 10 programadores que usam a plataforma Windows têm muita prática com a sequência [ALT]+[TAB], [^], [ENTER]. Logo, logo, em sua primeira sessão de caça a um bug, você terá oportunidade de praticar bastante.

Nesse caso, é interessante testar o programa tanto no IDLE quanto na linha de comando. Você verá que os resultados são bem diferentes. Experimente e tente explicar porquê.

Como exercício final, subsitua o argumento 100 da função range pelo número 1000, e rode o programa novamente (não recomendo usar o [F5] do IDLE dessa vez; será bem demorado). Tente acrescentar ou retirar letras do seu nome. O efeito será diferente. Bem vindo ao mundo da expressão artística com caracteres de computador.

## **Seu primeiro programa interativo**

Até agora, todos os programas que mostramos não são interativos, ou seja, uma vez rodando eles não aceitam a entrada de dados de um usuário ou do sistema. Programas não interativos são usados em muitas situações comuns. O programa que emite os cheques da folha de pagamentos de uma grande empresa provavelmente não é interativo, mas recebe todos os dados necessários em um único lote, antes de sua execução. Mas os programas mais interessantes, como um processador de textos, um game ou o piloto automático de um avião são todos interativos. Esse é o tipo de programa que passaremos a desenvolver agora.

Nosso passeio pela ASCII art não teve apenas objetivos estéticos. Quizemos mostrar como rodar um programa em Python a partir da linha de comando porque, a partir de agora, vamos usar um comando da linguagem Python que não funciona na atual versão do IDLE. O comando chama-se "raw\_input", e sua função é receber uma entrada de dados do usuário (input quer dizer entrada de dados; cuidado porque você deve ter sido condicionado a acreditar que "antes de P e B sempre vem a letra M", mas input é inglês, e se escreve com N mesmo; eu perdi uma hora com isso quando aprendia BASIC).

Vejamos um primeiro exemplo. Observe que não estamos acentuando o texto no programa porque o DOS não reproduz corretamente os acentos do Windows, e precisamos do DOS para testar esse programa. Deve haver uma forma de convencer o DOS a exibir os acentos corretos do Windows, mas ainda não descobrimos como.

De qualquer forma, isso não quer dizer que não dá para fazer programas com acentuação correta em Python; quando aprendermos a criar softwares gráficos esse problema desaparecerá.

Digite o programinha abaixo, salve como despdom1.py e execute na linha de comando.

```
# despdom1.py - Calculadora de despesas domesticas
print 'Balanco de despesas domesticas'
ana = raw input('Quanto gastou Ana? ')
bia = raw_input('Quanto gastou Bia? ')
total = f\bar{1}oat(ana) + float(bia)print 'Total de gastos = R$ %s.' % total
median = total/2print 'Gastos por pessoa = R$ %s.' % media
```
Os números que aparecem à esquerda na listagem acima não fazem parte do programa e não devem ser digitados. Eles estão aí para facilitar a explicação que vem logo a seguir.

Antes de esmiuçar o programa, vale a pena executá-lo para ver o que acontece. Você será solicitado a digitar um valor para Ana e outro para Bia. Note que os valores deverão ser apenas números. Se quiser usar centavos, use o ponto decimal em vez de vírgula, como já vínhamos fazendo antes. E nada de \$ ou R\$. Vejamos um exemplo de execução:

```
C:\Arquivos de programas\Python\Curso>..\python despdom1.py
Balanco de despesas domesticas
Quanto gastou Ana? 10
Quanto gastou Bia? 20
Total de gastos = 30.0
Gastos por pessoa = 15.0
C:\Arquivos de programas\Python\Curso>
```
## **Dissecando o código**

Agora vamos acompanhar, linha por linha, como o interpretador executou o programa. Essa é a atividade mais importante para desenvolver você como programador ou programadora. Você precisa aprender a ler um programa e simular mentalmente que acontece dentro do computador. "Quando você aprender a se colocar no lugar do computador ao ler um programa, estará pronto, Gafanhoto".

Linha 1: O sinal # indica comentário. Tudo o que aparece em uma linha a partir desse sinal é ignorado pelo interpretador Python. Neste caso, o comentário explica para nós, humanos, o propósito do programa. Note que o comentário não aparece para o usuário final quando o programa é executado. Comentários servem apenas para ser lidos por outros programadores.

Linha 3: O velho comando print é usado para escrever o título "Balanco de despesas domesticas" na tela do usuário.

Linha 4: O comando raw\_input exibe a pergunta "Quanto gastou Ana?", aguarda uma resposta e armazena na varíavel ana.

Linha 5: O mesmo comando é usado para guardar os gastos de Bia na variável bia.

Linha 6: Aqui é calculado o total. Note o uso da função float. Acontece que a função raw\_input não retorna números, e sim strings. Como vimos no capítulo anterior, o operador "+" tem efeitos diferentes quando aplicado a strings; em vez de somar, ele concatena ou junta os textos. Nesse caso, se ana é '10' e bia é '20', ana + bia seria '1020'. Para realizar a soma, precisamos antes transformar as strings

em números, o que é feito pela funções float ou int. Nesse caso, usamos float porque não vamos nos limitar a aceitar números inteiros.

Linha 7: O total é exibido, com o auxílio do operador % que insere o valor na posição assinalada pelos caracteres %s dentro da mensagem. O código %s faz com que Python transforme o número em string.

Linha 8: Cálculo da média. Como ambos os valores são float, o resultado será preciso (se fossem inteiros, o resultado também seria forçado a ser inteiro, o que nesse caso levaria a erros do tipo).

Linha 9: Mostramos a média, usando a mesma técnica da linha 7.

Experimente rodar o programa algumas vezes. Note que não é um programa muito robusto: se você não digitar coisa alguma e teclar [ENTER] após uma das perguntas, ou responder com letras em vez de números, o programa "quebra". No próximo capítulo aprenderemos a lidar entradas inesperadas.

#### **Um programa mais esperto**

O programa acima é quase útil. Ele calcula a despesa total e a média, mas não responde à pergunta fundamental: quanto Ana tem que pagar a Bia, ou vice-versa? A aritmética envolvida é simples: se Ana gastou menos, ela precisa pagar a Bia um valor igual à diferença entre o que gastou e a média. Gostaríamos que nosso programa funcionasse assim:

```
Balanco de despesas domesticas
Quanto gastou Ana? 10
Quanto gastou Bia? 20
Total de gastos: R$ 30.0
Gastos por pessoa: R$ 15.0
Ana deve pagar: R$ 5.0
```
Utilize o comando File > Save As... para salvar o programa despdom1.py como despdom2.py. Agora vamos modificá-lo para fazer o que queremos. Abaixo, o programa final, e a seguir, a explicação de cada mudança que foi feita.

```
# despdom2.py - Calculadora de despesas domesticas - versao 2
print 'Balanco de despesas domesticas'
ana = float(raw input('Quanto gastou Ana? '))
bia = float(raw input('Quanto gastou Bia? '))
print
total = ana + biaprint 'Total de gastos: R$ %s' % total
median = total/2print 'Gastos por pessoa: R$ %s' % media
if ana < media:
        diferenca = media - ana
       print 'Ana deve pagar: R$ %s' % diferenca
else:
         diferenca = media - bia
         print 'Bia deve pagar: R$ %s' % diferenca
```
Linha 1: Acrescentamos "versao 2" ao comentário

Linhas 4 e 5: Aqui fazemos a conversão dos resultados de raw\_input para float imediatamente, de modo que os valores armazenados na variáveis ana e bia são números, e não strings como antes.

Linha 6: Uma mudança cosmética apenas: acrescentamos uma linha com apenas um print, para deixar na tela uma linha em branco entre as perguntas e os resultados.

Linhas 7: Agora podemos simplesmente somar os valores de ana e bia, que já foram convertidos para float nas linhas 4 e 5.

Linhas 8 a 10: Exibimos o total e processamos a média, como antes.

Linha 11: Apresentamos um novo comando de bloco, o comando if, que pode ser traduzido exatamente como "se". Essa linha diz, literalmente: "se ana < media:". Ou seja, se o valor de Ana for menor que o valor da média, execute o bloco endentado a seguir (linhas 12 e 13). Caso contrário, não execute essas linhas, e passe direto para a linha 14.

Linhas 12 e 13: Calculamos e exibimos quanto Ana deve pagar.

Linha 14: Aqui vemos outro comando de bloco, o else, que pode ser traduzido como "senão". O else só pode existir após um bloco iniciado por if. O bloco que segue o else só é executado quando a condição prevista no if não ocorre. Isso significa que, quando temos um bloco if e um bloco else, é garantido que apenas um dos dois será executado. Nesse caso, as linhas 15 e 16 só serão executadas se o valor de Ana não for menor que a média.

Linhas 15 e 16: Calculamos e exibimos quanto Bia deve pagar.

Experimente um pouco com o programa despdom2.py. O que acontece quando os gastos de Ana e Bia são iguais? Tente responder essa pergunta sem rodar o programa. A chave está na linha 11. Qual é a média quando os gastos são iguais? Tente simular mentalmente o comportamento do computador na execução passo a passo do programa. Dedique alguns minutos a esse desafio, e só então rode o programa com valores iguais para ver se acontece o que você imaginou.

## **Tudo sobre o if**

O comando if, que acabamos de conhecer através de um exemplo, é uma peça fundamental da linguagem Python, e de quase todas as linguagens de programação existente. Sua função é descrita como "comando de execução condicional de bloco", ou seja, é um comando que determina a execução ou não de um bloco de comandos, de acordo com uma condição lógica. No exemplo, a condição lógica é "ana < media". O operador < serve para comparar dois números e determinar se o primeiro é menor que o segundo (ele também funciona com strings, mas aí a comparação segue uma regra parecida com a ordem usada dos dicionários). Os operadores de comparação de Python são os mesmos usados em Java e C++:

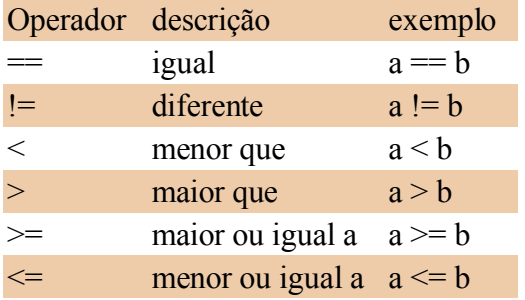

Para sentir o funcionamento desses operadores, abra o interpretador interativo do Python e digite esses testes (não vamos mostrar os resultados aqui; faça você mesmo).

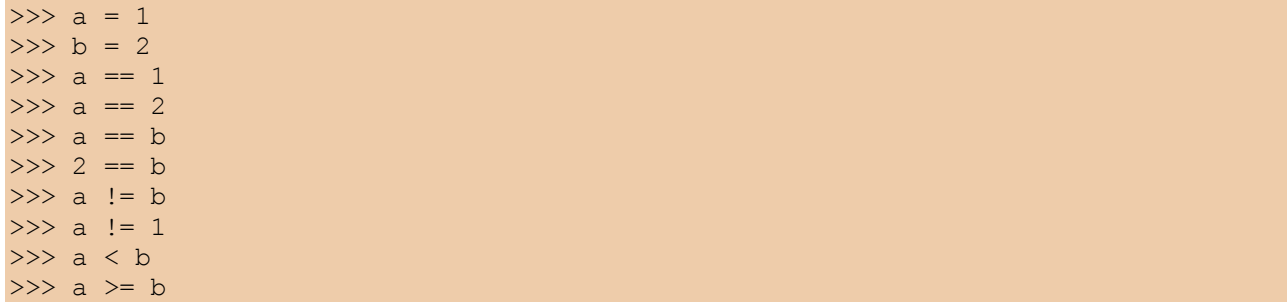

As linhas 1 e 2 não produzem nenhum resultado, como já vimos antes. Elas apenas atribuem valor às variáveis a e b. A linha 3 parece um pouco com a linha 1, mas significa algo completamente diferente. Aqui não acontece nenhuma atribuição, apenas uma comparação, que vai gerar um resultado. Um erro bastante comum cometido por quem está aprendendo Python, C ou Java é usar  $=$  no lugar de  $=$  ao fazer uma comparação (em Basic, por exemplo,  $o = \acute{e}$  usado nos dois casos). Após cada as linhas a partir da linha 3, o interpretador mostrará um número 1 ou 0, para indicar que a comparação é verdadeira (1) ou falsa (0).

Voltando ao comando if, não existe nenhuma lei que force a presença de um operador de comparação na condição do if. A única coisa que interessa é que a expressão que estiver no lugar da condição será considerada falsa se for igual a 0 (zero), uma string vazia, uma lista vazia ou o valor especial None, sobre o qual voltaremos a falar depois. Qualquer valor que não seja um desses será considerado "verdadeiro", e provocará a execução do bloco subordinado ao if. É por isso que os operadores de comparação retornam 0 ou 1 para representar falso ou verdadeiro.

Não é obrigatória a presença de um bloco else após um if. Mas um else só pode existir após um if. E um if pode conter, no máximo, um else. Existe um terceiro comando de bloco relacionado a esses, chamado elif. Ele corresponde à combinação else-if existente em outras linguagens. Assim como o if, cada elif deve ser acompanhado de uma condição que determinará a execução do bloco subordinado. Como todo comando de bloco, a primeira linha do elif deve ser terminada por um sinal de :.

Um if pode ser seguido de qualquer quantidade de blocos elif, e se houver um bloco else ele deverá vir depois de todos os elif. Veja esse fragmento de código, parte de um jogo simples que criaremos no próximo capítulo:

```
if vf == 0:
    print 'Alunissagem perfeita!'
elif vf \leq 2:
    print 'Alunissagem dentro do padrao.'
elif vf \leq 10:
    print 'Alunissagem com avarias leves.'
elif vf \leq 20:
    print 'Alunissagem com avarias severas.'
else:
     print 'Modulo lunar destruido no impacto.'
```
Numa sequencia de if/elif/elif/.../else é garantido que um, e apenas um dos blocos será executado. Fica como desafio para o leitor descobrir como usar o comando elif para corrigir o bug dos gastos iguais, que aparece no programa despdom2.py. A resposta você encontrará no site da Magnet.

## **Aprenda a programar Capítulo 4**

#### **orçamentos, pousos lunares e tratamento de erros**

#### *por Luciano Ramalho*

O capítulo anterior terminou com uma questão no ar. Após estudarmos todas as formas de se usar o comando if, restou o desafio de usar um bloco elif para consertar um pequeno defeito no programa despdom2.py. O bug se manifesta quando os gastos de Ana e Bia são iguais. Nesse caso, o programa escreve na tela:

Bia deve pagar: R\$ 0.0

Em vez de fazer a Bia escrever um cheque de zero reais, o melhor seria tratar esse caso especial. Veja como fazê-lo, usando uma construção if/elif/else (listagem 1). Se você guardou o arquivo despdom2.py da lição anterior, terá muito pouco o que digitar. Abra-o e salve com o nome de despdom3.py. O código é idêntico à versão anterior até a linha 14. Ali, você faz a primeira alteração: o else é substituído por um elif que verifica se Bia gastou menos que a média. As linhas 15 e 16 continuam como antes, mas agora elas só serão executadas se bia < media for verdadeiro. As linhas 17 e 18 são novas, e servem para tratar o caso em que nem ana < media nem bia < media, ou seja, quando não há diferença a ser paga. Agora você pode testar o programa digitando valores diferentes e depois valores iguais para as despesas de Ana e Bia.

#### **Listagem 1**

```
 1 # despdom3.py - Calculadora de despesas domesticas - versao 3
 \mathcal{P} 3 print 'Balanco de despesas domesticas'
  4 ana = float(raw_input('Quanto gastou Ana? '))
 5 bia = float(raw_input('Quanto gastou Bia? '))
  6 print
7 total = ana + bia
 8 print 'Total de gastos: R$ %s' % total
9 media = total/210 print 'Gastos por pessoa: R$ %s' % media
11 if ana < media:
12 diferenca = media ana
13 print 'Ana deve pagar: R$ %s' % diferenca
14 elif bia < media:
15 diferenca = media bia
16 print 'Bia deve pagar: R$ %s' % diferenca
17 else:
18 print 'Ana e Bia gastaram a mesma Quantia.'
```
## **Somadora infinita**

Logo adiante iremos reescrever o programinha acima para torná-lo mais flexível, permitindo digitar os nomes e os gastos de qualquer número de pessoas. Assim ele será útil para repartir as contas de uma viagem de férias ou daquela festa entre amigos. Para começar, vamos construir um programa um pouco mais simples, capaz de somar uma série de números (listagem 2).

#### **Listagem 2**

```
 1 # somadora1.py - somadora infinita - versao 1
 2
  3 print 'Digite os valores a somar Seguidos de .'
  4 print 'Para encerrar digite zero: 0'
 5 n = float(raw input('::'))6 \text{ total} = n 7 while n != 0:
 8 n = \text{float}(\text{raw input}(':'))9 total = total + n
10 print 'TOTAL: %s' % total
```
Vamos ver o que faz esse programa, linha por linha.

Linhas 3 e 4: Exibimos as instruções de uso.

Linha 5: Usamos o comando raw\_input() para exibir o sinal ":" e ler o primeiro valor digitado pelo usuário, e a função float para transformar a string resultante em um número de ponto flutuante. O resultado é armazenado na variável n.

Linha 6: A variável total servirá para guardar a soma acumulada. Para começar, colocamos nela o primeiro valor digitado.

Linha 7: Aqui usamos um novo comando de bloco, o while. Essa linha pode ser traduzida assim: "enquanto n é diferente de zero...". Assim como o comando for, o while causa a execução repetida do bloco subordinado (linhas 8 e 9). Em um comando while, a repetição é condicionada a uma expressão lógica do mesmo tipo que usamos com o comando if. Nesse exemplo, a condição n != 0 causará a repetição do bloco enquanto for verdadeiro que n é diferente de 0. No momento que n contiver o valor 0, a condição será falsa e a repetição deixará de ocorrer. O programa então seguirá para a linha 10.

Linha 10: Mostramos o total acumulado. Fim do programa.

## **Mais sobre o while**

Os comandos while e for são semelhantes por causarem a repetição de um bloco. Ambos são chamados, pelos computólogos, de comandos de iteração (iteração é sinônimo de repetição; não confunda com "interação", que é uma ação recíproca entre dois ou mais agentes).

A diferença é que no comando for a iteração serve para percorrer uma lista de itens, como fizemos anteriormente quando trabalhamos com tabelas de conversão. No caso do for, o número de repetições é sempre conhecido de antemão: o bloco será executado uma vez para cada item da lista. O comando while serve para todos os outros casos de iteração, quando o número de repetições é indefinido. Nossa somadora infinita é um exemplo típico: a iteração que solicita valores e os totaliza poderá ser repetida qualquer número de vezes, dependendo apenas da sua vontade.

Agora vamos analisar de perto duas circunstâncias especiais. Rode o programa e digite 0 (zero) como primeiro valor. Nas linhas 5 e 6 o programa armazenará o zero nas variáveis n e total. A seguir, na linha 7, o comando while verificará a condição n != 0. Nesse caso, a condição será falsa. Então o bloco subordinado ao while não será executado nenhuma vez, e o programa passará direto para a linha 10, mostrando o total.

Outro momento interessante ocorre quando o primeiro valor digitado não é zero, e a iteração é executada. Digamos que o usuário digitou [1][Enter], [2][Enter] e [0][Enter]. O zero digitado pelo usuário será lido e armazenado em n na linha 8, como já vimos. Na linha 9 o valor de n é somado ao total. Nessa iteração o valor de n é zero, portanto estamos somando zero ao total, uma operação

inofensiva. Só após efetuar essa soma inútil, o programa retornará ao início do bloco e verificará que a condição do while não é mais verdadeira, pois agora nosso n é igual a zero. É importante perceber que, apesar de o valor de n passar a ser zero na linha 8, a execução continua até o fim do bloco, passando pela linha 9, para só então ocorrer o retorno ao início do bloco e a verificação da condição de continuidade da repetição.

Quando estudamos as condições lógicas no final do capítulo anterior, aprendemos que Python considera o valor 0 (zero) como sinônimo de "falso", e valores não-zero como "verdadeiros". Programadores experientes em Python costumam tirar proveito desse fato para abreviar as condições que colocam em seus ifs e whiles. Em nosso programa somadora1.py, a linha 7:

while  $n := 0$ :

Pode ser escrita de forma mais abreviada assim:

while n:

Faça essa alteração no programa e experimente. Você verá que nada mudou no seu funcionamento. Isso porque, quando n é diferente de zero, a condição "n" expressa em while n: é considerada verdadeira, e a iteração é executada. Quando n passa a ser zero, a condição é falsa, encerrando a iteração.

## **Loops (quase) infinitos**

Outra forma de escrever a somadora, mais elegante em minha opinião, é a mostrada na listagem 3.

**Listagem 3**

```
 1 # somadora2.py - somadora infinita - versao 2
\mathcal{D} 3 print 'Digite os valores a somar seguidos de .'
 4 print 'Para encerrar digite zero: 0'
5 total = 0 6 while 1:
7 n = float(raw input('::'))8 if n == 0: break
9 total = total + n
10 print 'TOTAL: %s' % total
```
Aqui a lógica é um pouco diferente: na linha 6 o loop while tem como condição o número 1. Como o número 1 é constante, e é considerado "verdadeiro" pelo interpretador Python, o loop das linhas 6 a 9 seria repetido infinitas vezes, em tese. Na prática, a linha 8 verifica se o valor de n é zero. Em caso afirmativo, o comando "break" é acionado. Isso faz com que o loop while seja interrompido imediatamente, e a execução do programa passa diretamente para a próxima linha após o bloco (linha 10 em nosso exemplo).

Essa forma de codificar, usando loops infinitos com breaks, não está de acordo com a Programação Estruturada, a filosofia dominante entre os programadores nos anos 70. O problema é que não fica imediatamente aparente qual é a condição de terminação do loop e alguns professores de computação podem descontar pontos por isso. Mas em se tratando de um bloco de apenas três linhas, não acho que isso seja um grande problema. A vantagem é que agora a função de leitura de dados ocorre em apenas um lugar no programa (na linha 7) e não em dois, como na versão anterior (linhas 5 e 8 de somadora1.py). Isso simplificará nossa próxima alteração. Além disso, não acontece mais a totalização inútil da linha 9, somando zero ao total na saída, porque o comando break da linha 8 faz o programa passar direto para a linha 10.

Uma forma mais natural de codificar esse loop seria usar comandos com o do/while ou repeat/until existentes em linguagens como C/C++/Java e Pascal/Delphi; nessas estruturas de controle, o teste é feito no fim do loop, garantindo a execução do bloco ao menos uma vez. É o que precisamos fazer aqui, mas Python não possui um comando de loop especial para essa situação. Vejamos outro exemplo.

Suponha que você queira, por algum motivo estranho, somar os números naturais (1, 2, 3 etc.) até obter um total maior ou igual a 100. Observe na listagem 4 como ficaria o loop central para fazer isso em Pascal, Java e Python.

#### **Listagem 4**

# Delphi

```
REPEAT
   n := n + 1;total := total + n;
UNTIL (total >= 100);
Java
do {
   n = n + 1;total = total + n;} while (total < 100);
Python
while 1:
   n = n + 1total = total + nif total >= 100: break
```
Note que os três programas acima estão incompletos; reproduzimos apenas o loop principal. Generalizando, qualquer loop com teste no final pode ser codificado em Python usando-se uma combinação de while 1 e if/break, assim:

```
while 1:
    comando1
    comando2
    # etc.
    if condicao final: break
```
## **Um programa mais tolerante**

Um defeito das nossas somadoras, e de todos os programas que fizemos até agora, é que eles não toleram falhas na digitação. Se você rodar o programa somadora2.py e digitar apenas [Enter] para encerrar, verá a seguinte mensagem na tela:

```
Traceback (innermost last):
     File 'somadora1.py', line 7, in ?
n = float(raw input())ValueError: empty string for float()
```
A segunda linha dessa mensagem identifica o local do erro: linha 7 do arquivo (file) somadora1.py. Na terceira linha está reproduzida a linha do programa onde ocorreu o problema, e a mensagem final informa qual foi o erro. Podemos traduzí-la assim: "Erro de valor: string vazia para a função float()".

O problema é que, ao digitarmos [Enter] sem fornecer um número, a função raw\_input() retorna uma string vazia (nada mais justo, pois nada foi digitado). Em seguinda, a função float() tenta transformar a string vazia em um ponto flutuante, mas não sabe como. É ela que dispara a mensagem de erro, fazendo com que o programa seja interrompido antes de mostrar o valor total da soma.

Efeito semelhante pode ser obtido se você digitar um texto qualquer em vez de um número. Experimente.

Nesse caso, a mensagem de erro final é: "ValueError: invalid literal for float(): blah". Nesse caso, a reclamação é de "invalid literal", significando que o texto fornecido para a função float() não se parece com um número.

A melhor maneira de resolver esse problema envolve o uso de mais uma comando de bloco de Python: o conjunto try/except (tentar/exceto). Esse par de palavras-chave formam o mecanismo de "tratamento de exceções" de Python, algo que só se encontra em linguagens bastante modernas como Java e as versões mais recentes de C++. A idéia básica é simples: no caso da nossa somadora, vamos tentar (try) converter a string digitada em float; se isso não der certo, temos uma exceção, que deve ter tratamento especial. No nosso caso, vamos simplesmente acionar o comando break para interromper o loop e exibir a totalização.

Veja na listagem 5 como fica a somadora3.py, agora com tratamento de exceções.

## **Listagem 5**

```
 1 # somadora3.py - somadora infinita - versao 3
\mathcal{P} 3 print 'Digite os valores a somar seguidos de .'
 4 print 'Para encerrar apenas .'
5 total = 0 6 while 1:
 7 try:
8 n = \text{float}(\text{raw\_input}('::'))9 total = total + n
10 except:
11 break
12 print 'TOTAL: %s' % total
```
Vamos comentar apenas as diferenças em relação à versão anterior:

Linha 4: mudamos a mensagem para o usuário, já que agora basta um [Enter] para encerrar.

Linha 7: início do bloco try: tentaremos executar as linhas 8 e 9. Qualquer erro que ocorrer aqui será tratado no bloco except.

Linha 8: aqui é o local mais provável do erro, quando float() tenta converter o resultado de raw\_input ().

Linha 9: se ocorrer um erro na linha 8, a linha 9 não será executada porque, dentro do bloco try qualquer erro causa a transferência imediata da execução para o bloco except correspondente.

Linha 10: início do bloco except associado ao bloco try da linha 7

Linha 11: tratamento do erro: em caso de exceção, vamos simplesmente interromper o loop com um comando break.

Linha 12: como esta linha vem logo após um loop infinito (while 1), a única forma de chegarmos aqui é através de um break. Ou seja, nesse caso o loop só termina em conseqüência de uma exceção.

Experimente o programa agora: ele ficou muito mais conveniente de usar. Para interromper a soma e obter o total, basta teclar [Enter] em uma linha em branco. Uma boa melhoria na "usabilidade" da somadora!

## **Como tratar um erro de verdade**

A terceira versão da nossa somadora ainda não chegou lá: tratamos da mesma forma a situação em que usuário não digitou nada e aquela onde ele digitou algo que não é um número válido em Python. Pode ser que o usuário seja um datilógrafo à moda antiga, que digita L minúsculo no lugar do dígito 1. Ou ainda alguém que quer usar, com toda razão, a "," como separador decimal (Python só aceita números com ponto decimal). Para diferenciar um tipo de erro do outro, e saber quando o usuário apenas quer encerrar o programa, precisamos guardar a linha que ele digitou antes de tentar transformá-la em um número. Veja como na listagem 6.

**Listagem 6**

```
 1 # somadora4.py - somadora infinita - versao 4
 2
  3 print 'Digite os valores a somar seguidos de .'
  4 print 'Para encerrar apenas .'
 5 total = 0 6 while 1:
       try:
 8 linha = raw input(':')
 9 n = \text{float}(linha)10 total = total + n<br>11 except:
     except:
12 if len(linha) == 0:
13 break<br>14 elif ',' in lii
     elif ', ' in linha:
15 print 'Use o . (ponto) como separador decimal.'
16 else:
17 print 'Isso nao parece um numero valido.'
18 print 'TOTAL: %s' % total
```
Vamos analisar as novidades dessa versão:

Linha 8: a nova variavel linha armazena a linha digitada pelo usuário, para verificação posterior.

Linha 9: a linha é convertida em número.

Linha 11: início do bloco que tratará os erros, provavelmente ocorridos na linha 9.

Linha 12: a função len() retorna o número de itens de uma seqüência; nesse caso, o número de caracteres da string linha. Se o número é igual a zero, então a string está vazia.

Linha 13: no caso da string vazia, executamos um break porque o usuário não quer mais digitar.

Linha 14: o operador in (em) retorna verdadeiro se o item à esquerda for encontrado na seqüência à direita; nesse caso verificamos se existe uma vírgula dentro da string linha.

Linha 15: como encontramos uma vírgula, vamos supor que o usuário tentou digitar um número

fracionário. Então vamos sugerir que ele use o ponto decimal. Nesse caso, não executamos o break. Nenhum outro comando no bloco if/elif/else será executado, e o loop recomeçará de novo a partir da linha 6.

Linhas 16 e 17: aqui vamos tratar todos os demais casos, dizendo que o que foi digitado não se parece com um número. Novamente, sem o break, o loop reiniciará, e logo o sinal ':' aparecerá na tela aguardando nova digitação.

#### **Associação de nomes a valores**

Voltemos ao problema do cálculo de despesas. Nossa meta é fazer um programa que seja capaz de calcular a partilha de gastos de qualquer grupo de pessoas, e não apenas de Ana e Bia. Para isso, vamos precisar associar o nome das pessoas aos seus respectivos gastos. A linguagem Python possui uma estrutura de dados ideal para essa aplicação. É o dicionário, conhecido pelos programadores Perl como hash ou associação. Como ocorre em Perl, em Python o dicionário serve para associar chaves a valores. O mais comum é que as chaves sejam strings, como no nosso caso, onde as chaves serão nomes de pessoas. Mas as chaves podem ser qualquer tipo de objeto.

Em Python o dicionário é bem mais poderoso que em Perl, pois seus valores podem conter qualquer tipo de objeto como listas e até mesmo outros dicionários. Para entender rapidamente o funcionamento de um dicionário, nada melhor que experimentar com o interpretador interativo IDLE. Faça os seguintes testes, que explicaremos a seguir, com a listagem 7.

**Listagem 7**

```
 1 Python 1.5.2 (#0, Apr 13 1999, 10:51:12) [MSC 32 bit (Intel)] on win32
  2 Copyright 1991-1995 Stichting Mathematisch Centrum, Amsterdam
 3 \text{ dic} = \{\}4 \gg \text{dic}['ze'] = 3005 \gg\gg dic['mauricio'] = 100
 6 \gg\gt dic['heloisa'] = 150
 7 >>> dic['ze']
 8 300
 9 >>> dic
10 {'mauricio': 100, 'ze': 300, 'heloisa': 150}
11 >>> dic['ze'] = 200
12 >>> dic
13 {'mauricio': 100, 'ze': 200, 'heloisa': 150}
14 >>> dic.keys()
15 ['mauricio', 'ze', 'heloisa']
16 >>> dic['paulo']
17 Traceback (innermost last):
18 File '', line 1, in ?
18 File '', line<br>19 dic['paulo']
20 KeyError: paulo
21 >>> dic.has_key('heloisa')
22 1
23 >>> dic.has_key('paulo')
24 0
25 >>>
```
Linha 3: antes de usar um dicionário, é preciso criá-lo. Nesse caso, criamos um dicionário vazio. As chaves {} são usadas para representar dicionários, como veremos novamente nas linhas 10 e 13.

Linhas 4, 5 e 6: criamos três itens no dicionário, usando as chaves 'ze', 'mauricio' e 'heloisa' e os valores 300, 100 e 150, respectivamente.

Linhas 7 e 8: aqui acessamos o valor associado à chave 'ze' e obtemos o número 300.

Linhas 9 e 10: agora acessamos o dicionário como um todo, e obtemos uma listagem entre chaves, com os itens separados por vírgula. Cada par de chave e valor aparece separado pelo sinal ':'. Note que a ordem dos itens não tem lógica aparente. Python não garante a ordem dos itens de um dicionário.

Linha 11: associamos um novo valor a uma chave existente. Num dicionário, todas as chaves são únicas. Não pode haver dois itens com a mesma chave 'ze'. Assim, essa operação muda o valor associado à esta chave.

Linhas 12 e 13: exibimos de novo o dicionário inteiro. Note que o valor associado à chave 'ze' mudou.

Linha 14: o método keys() retorna a lista de chaves do dicionário. Um método nada mais é que uma função associada a um objeto, que deve ser invocada usando a sintaxe objeto.metodo(). Em nosso exemplo temos dic.keys().

Linha 15: aqui aparece a lista de chaves. Note que a lista, como sempre, vem delimitada por colchetes. O resultado do método keys() é uma lista de chaves, e não um dicionário.

Linhas 16 a 20: tentamos acessar o valor de uma chave inexistente. Python reclama com a mensagem 'KeyError: paulo', indicando que o dicionário não possui uma chave igual a 'paulo'.

Linhas 21 a 24: para verificar se uma determinada chave existe, usamos o método has  $\text{key}()$ (tem\_chave). Os exemplos mostram que has\_key() retorna 1 quando a chave existe, e zero quando ela não existe.

## **Resolvendo o Orçamento da República**

Agora que conhecemos o funcionamento básico dos dicionários, podemos implementar o nosso aplicativo de acerto de contas, que pode ser muito útil por exemplo na administração de uma república de universitários. Antes de mais nada, vejamos como vai funcionar o programa (listagem 8):

#### **Listagem 8**

```
 1 D:\magnet\aprendaprog\cap04>python desprep1.py
  2 Balanco de despesas da Republica Recanto Suico
 3
  4 (deixe um nome em branco para encerrar)
  5
  6 Digite o nome da pessoa: Marcos
  7 Quanto gastou Marcos? 10
  8 Digite o nome da pessoa: Alexandre
  9 Quanto gastou Alexandre? 500
10 Digite o nome da pessoa: Tyrone
11 Quanto gastou Tyrone? 250
12 Digite o nome da pessoa: Harley
13 Quanto gastou Harley? 124,67
14 Numero invalido.
15 Quanto gastou Harley? 124.67
16 Digite o nome da pessoa:
17
18 Numero de pessoas: 4
19 Total de gastos: R$ 884.67
20 Gastos por pessoa: R$ 221.17
21
22 Saldo de Marcos: -211.17
23 Saldo de Alexandre: 278.83
24 Saldo de Tyrone: 28.83
25 Saldo de Harley: -96.50
26
27 D:\magnet\aprendaprog\cap04>
```
Linha 1: invocação do programa a partir da linha de comando.

Linhas 2 e 4: apresentação e instruções de uso.

Linha 6: o programa pergunta o nome de uma pessoa.

Linha 7: a seguir, solicita o valor dos gastos daquela pessoa.

Linhas 8 a 12: o processo é repetido quantas vezes for necessário.

Linha 13: o usuário digita um número com vírgula no lugar do ponto decimal.

Linha 14: o programa informa que o numero é "inválido".

Linha 15: novamente o programa pede o valor gasto por Harley.

Linha 16: o usuário não fornece outro nome, encerrando a digitação.

Linhas 18 a 20: o número de pessoas, o total gasto e o gasto médio por pessoa são calculados.

Linhas 22 a 25: para cada pessoa, o programa exibe seu saldo. Aqueles que têm saldo negativo têm valores a pagar; os que de saldo positivo têm valores a receber.

Agora, vamos à listagem do programa desprep1.py (listagem 9):

#### **Listagem 9**

```
 1 #desprep1.py - calculo de despesas da republica
 2
  3 print 'Balanco de despesas da Republica Recanto Suico'
  4 print
  5 print '(deixe um nome em branco para encerrar)'
  6 print
 7 total = 08 contas = {}
 9 while 1:
10 pessoa = raw_input('Digite o nome da pessoa: ')
11 if not pessoa: break
12 while 1:
13 resp = raw_input('Quanto gastou %s? ' % pessoa)
14 try:
              qasto = float(resp)
16 break
17 except:
18 print 'Numero invalido.'
19 contas[pessoa] = gasto
20 total = total + gasto
21
22 num pessoas = len(contas)
23 print
24 print 'Numero de pessoas: %d' % num_pessoas
25 print 'Total de gastos: R$ %.2f' % total
26 media = total/num pessoas
27 print 'Gastos por pessoa: R$ %.2f' % media
28 print
29 for nome in contas.keys():
30 saldo = contas [nome] - media
31 print 'Saldo de %s: %.2f' % (nome, saldo)
```
Linhas 3 a 5: exibir identificação e instruções.

Linha 7: a variável total é inicializada com o valor zero. Isso é necessário em função da linha 21. Linha 8: o dicionário de contas é criado, sem conteúdo. Ele armazenará as contas de cada pessoa. Linha 9: início do loop principal.

Linha 10: solicitamos um nome e armazenamos na variável pessoa.

Linha 11: se a variável pessoa estiver vazia, nenhum nome foi digitado. Então executamos um break para deixar o loop principal, já que o usuário não quer mais fornecer nomes.

Linha 12: início do loop secundário, para digitação do valor numérico.

Linha 13: solicitamos o valor gasto pela pessoa em questão.

Linha 14: início do bloco try, onde tentaremos converter a string digitada em número.

Linha 15: a conversão fatídica. Em caso de erro aqui, o programa saltará para o bloco except, na linha 17.

Linha 16: esse break só será executado se não ocorrer erro na linha 15. Sua função é interromper o loop secundário quando obtivermos um valor numérico.

Linhas 17 e 18: o bloco except simplesmente exibe na tela a mensagem "Numero invalido". Aqui se encerra o loop secundário, que repetirá novamente a partir da linha 12, solicitando outro valor.

Linha 19: o gasto obtido é armazenado no dicionário, usando o nome da pessoa como chave.

Linha 20: o total de gastos é atualizado. Aqui é o final do loop principal. Daqui o programa voltará para a linha 9, e pedirá os dados da próxima pessoa.

Linha 22: a função len() é usada para contar o número de itens no dicionário.

Linhas 23 a 25: são exibidos o número de pessoas e total gasto. A notação %.2f faz com que os gastos apareçam com duas casas decimais, pois trata-se de um valor em dinheiro.

Linhas 26 a 27: o gasto por cabeça é calculado e mostrado, também com duas casas decimais.

Linha 29: aqui começamos um loop for que será repetido para cada nome que constar na lista de chaves do dicionário. A lista de chaves é obtida através do método keys(). A variável nome apontará, sucessivamente, para cada nome encontrado nesta lista.

Linha 30: os valor gasto por uma pessoa é obtido acessando o dicionário com a expressão contas [nome]. Subtraímos o gasto médio para obter o saldo daquela pessoa.

Linha 31: exibimos o nome e o saldo da pessoa. Esta é a última linha do loop for, que percorrerá todas as chaves do dicionário.

## **Nossa primeira simulação**

Agora já sabemos tudo o que precisávamos para implementar um jogo simples, como havíamos prometido no capítulo anterior. Trata-se de uma simulação de pouso lunar, em modo texto. Esse programinha é baseado em um jogo clássico escrito para calculadoras HP-25. Nossa versão é bem mais fácil de entender que o original para calculadora (cuja listagem apareceu na seção A Web como Ela É da Magnet número 3). Em vez de explicar linha por linha o funcionamento do programa, colocamos comentários abundantes na própria listagem, delimitados pelo sinal #. Lembre-se de que não é preciso digitar os comentários (e o programa inteiro pode ser simplesmente copiado do site da Magnet). Esse simulador de alunissagem é um game de recursos mínimos, mas ainda assim deve valer alguns minutos de diversão, especialmente se você curte a física newtoniana ensinada no colegial.

## **O jogo da alunissagem**

```
O jogo da alunissagem
# lunar.py
# importar funcao sqrt do modulo math
from math import sqrt
x = 500. # altitude em pes
v = -50. # velocidade em pes/s
g = -5. # aceleracao gravitacional lunar em pes/s/s
t = 1. # tempo entre jogadas em segundos
comb = 120. # quantidade de combustível
print 'Simulacao de alunissagem'
print
print '(digite a quantidade de combustivel a queimar)'
fmt = 'Alt: %6.2f Vel: %6.2f Comb: %3d'
while x > 0: # enquanto nao tocamos o solo
    msg = fmt % (x, v, comb) # montar mensagemif comb > 0: # ainda temos combustivel?
         # obter quantidade de combustivel a queimar
        resp = raw input(msg + ' Queueime = ' ) try: # converter resposta em numero
            queima = float(resp)
         except: # a resposta nao era um numero
           queima = 0 if queima > comb: # queimou mais do que tinha?
             queima = comb # entao queima o que tem
         comb = comb - queima # subtrai queimado
        a = g + queima # acel = grav + queima else: # sem combustivel
         print msg # mensagem sem perguntar
        a = g # aceleracao = gravidade
x0 = x # armazenar posicao inicial
 v0 = v # armazenar velocidade inicial
    x = x0 + v0*t + a*t*t/2 # calc. nova posicao
    v = v0 + a*t # calc. nova vel.
# se o loop acabou, tocamos no solo (x <= 0)
vf = sqrt(v0*v0 + 2*-a*x0) # calcular vel. final
print '>>>CONTATO! Velocidade final: %6.2f' % (-vf)
# avaliar pouso de acordo com a velocidade final
if vf == 0:
     msg = 'Alunissagem perfeita!'
elif vf \leq 2:
     msg = 'Alunissagem dentro do padrao.'
elif vf \leq 10:
    msg = 'Alunissagem com avarias leves.'
elif vf \leq 20:
    msg = 'Alunissagem com avarias severas.'
else:
     msg = 'Modulo lunar destruido no impacto.'
print '>>>' + msg
```
## **Como jogar**

Seu objetivo é desacelerar a nave, queimando combustível na dosagem certa ao longo da queda, para tocar o solo lunar com uma velocidade bem próxima de zero. Se você quiser, pode usar um diagrama como o mostrado abaixo (colocamos em nosso site um desses em branco, para você imprimir e usar). As unidades estão no sistema inglês, como no original. O mais importante é você saber que cada 5 unidades de combustível queimadas anulam a aceleração da gravidade. Se queimar mais do que 5 unidades, você desacelera; menos do que 5, você ganha velocidade. Primeiro, pratique seus pousos preocupando-se apenas com a velocidade final. Depois você pode aumentar a dificuldade, estabelecendo um limite de tempo: por exemplo, o pouso tem que ocorrer em exatos 13 segundos. Uma última dica: cuidado para não queimar combustível cedo demais. Se você subir, vai acabar caindo de uma altura ainda maior! Boas alunissagens!

## **Aprenda a programar Capítulo 5**

## **O segredo dos objetos-função: saiba como criar seus próprios comandos**

#### *por Luciano Ramalho*

O simulador de alunissagem lunar.py, apresentado no último capítulo, tem 50 linhas de código. É um jogo bem simples, mas foi nosso exemplo mais extenso até o momento. Em termos de programação profissional, trata-se de um programa bem pequeno. No mundo real, softwares modestos têm milhares de linhas de código, e essa contagem chega aos milhões quando se fala de grandes alicativos como o Microsoft Word ou o sistema operacional Linux. Ao se trabalhar com programas maiores, é fundamental poder dividir o trabalho em módulos, em vez de criar uma solução "monolítica" com a do nosso lunar.py, onde o programa inteiro está expresso em uma única sequência de comandos. A partir de agora, vamos ver porque e como modularizar nossos programas, utilizando os conceitos de função, objeto, classe, módulo e pacote.

## **Dividir para conquistar**

Um programa modularizado facilita o planejamento, a distribuição de tarefas entre vários programadores, o controle de qualidade e a reutilização de soluções. Por exemplo, no capítulo anterior utilizamos várias vezes sequências de comandos para ler dados do usuário, parecidas com o fragmento do programa desprep1.py (mostrado na listagem 1).

O ideal seria reunir sequências como esta em um módulo que nós pudéssemos reutilizar facilmente em qualquer um de nossos programas, em vez de redigitar ou cortar e colar esse código sempre que precisarmos reutilizá-lo. Ao evitar a redigitação, não só economizamos tempo, mas ainda limitamos a propagação de "bugs", ou falhas de programação. Imagine se, após meses de programação, usando centenas de vezes o fragmento, descobrimos que ele contém um erro em sua lógica. Se o código foi copiado manualmente para cada programa onde foi utilizado, seremos obrigados a localizá-lo e corrigi-lo em centenas de arquivos diferentes. Por outro lado, se o fragmento foi devidamente empacotado em um módulo, a correção somente precisa ser feita em um arquivo.

#### **Listagem 1**

```
while 1 \cdotresp = raw input('Quanto gastou ss? ' % pessoa)
         try:
                  gasto = float(resp)
                  break
         except:
                  print 'Numero invalido.'
```
## **Programação estruturada**

A primeira grande onda a favor da modularização no desenvolvimento de software foi a chamada "programação estruturada". No início dos anos 70, essa expressão estava tão na moda quanto a "programação orientada a objetos" de hoje. Na realidade, a programação orientada a objetos, ou OOP, pode ser entendida como uma radicalização da programação estruturada. A peça-chave da programação estruturada é o conceito de subprograma, um fragmento com começo, meio e fim, que desempenha um papel bem definido dentro de um programa maior. Na linguagem Python, um subprograma é definido através do comando de bloco def. Existem dois tipos de subprogramas: procedimentos e funções. Em Python, a única diferença entre eles é que as funções produzem valores, e os procedimentos não. Seguindo a tradição da linguagem C, os criadores do Python preferem falar apenas de funções, considerando os procedimentos apenas um tipo especial de função.

Vamos usar o IDLE para ver como se define uma função. Digite as duas linhas abaixo e tecle [Enter] duas vezes para concluir:

>>> def dobro(x): ... return x \* 2

Aparentemente, nada acontece. Mas você acabou de definir uma função, chamada dobro, que está armazenada na memória do interpretador Python. Para ver sua função funcionar, basta invocá-la assim:

```
\gg dobro(3)
6
```
Agora vamos aos detalhes da nossa definição de função. A primeira linha, def dobro(x):, traz duas informações importantes: o nome da função, dobro, e a presença de um argumento, x. O argumento é uma variável especial que é associada ao valor fornecido pelo usuário na invocação da função. Ao receber a instrução dobro(3), Python associa x ao valor 3. A segunda linha da função, return x \* 2 pode ser lida da direita para a esquerda. Primeiro Python calcula a expressão x \* 2. Em nosso exemplo, o x está associado ao valor 3, portanto o resultado é 6. O comando return sinaliza o fim da função, e faz com que o resultado seja passado para quem a invocou. No exemplo abaixo, a função é invocada no meio de uma expressão aritmética:

```
\Rightarrow y = dobro(7) + 1
>>> y
15
>>>
```
É hora de quebrar algumas regras para ver o que acontece. Primeiro, experimente digitar isso:

>>> dobro()

O resultado será um "traceback" com a mensagem de erro "not enough arguments; expected 1, got 0", ou "argumentos insuficientes; 1 esperado, 0 recebido". Isso aconteceu porque nossa definição, def dobro(x), obriga o usuário da função a fornecer um argumento. É possível criar uma função que não pede argumentos, como veremos depois.

Outro experimento interessante é digitar apenas o nome da função:

```
>>> dobro
<function dobro at 82fa30>
```
Vale a pena parar e pensar no que acabou de acontecer.

Se você digita o nome da função sem parênteses, o interpretador não a executa, mas apenas informa a que se refere aquele nome. O que ocorre quando usamos o comando def é a criação, na memória, de um objeto do tipo "function", ou função. O nome fornecido após o comando def é associado ao objetofunção. Mas o objeto função existe independente do nome.

## **Funções como objetos**

Acabamos de fazer uma afirmação importante, que vale a pena repetir: Python permite criar funções que são tratadas da mesma forma que outros objetos da linguagem, como números e listas. Para entender as implicações disso, é bom reforçar o nosso entendimento de como Python lida com os objetos que criamos. Para tanto, vamos deixar as funções um pouco de lado e voltar a brincar com listas:

#### $\gg$  1 = [10,20,30,40]

Acabamos de criar uma lista "l" com quatro elementos. Essa é a forma sucinta de dizer o que ocorreu. Uma descrição bem melhor é a seguinte: criamos uma lista com quatro elementos e associamos a variável "l" a esta lista. A letra "l" é apenas uma etiqueta que identifica a lista; é importante notar que a lista existe mesmo antes de receber uma etiqueta.

Comprove:

 $>>$  m = 1 >>> m [10, 20, 30, 40] >>>

Agora associamos m a l, ou melhor, à lista associada a l. Nosso objeto-lista agora tem duas etiquetas. Podemos usar qualquer uma delas para se referir a ele, tanto que, ao digitarmos m, o interpretador mostra a mesma lista. Podemos também acessar e modificar um item específico da lista:

 $>>$  m[2] 30  $>>$  m[2] = 55 >>> m [10, 20, 55, 40] >>>

Agora digite l e veja o resultado:

>>> l [10, 20, 55, 40] >>>

O que aconteceu com o l? Absolutamente nada! Ele continua sendo uma mera etiqueta colada em nosso objeto-lista. Mudamos a lista através da etiqueta m, mas tanto m quanto l referem-se à mesma lista, como você acabou de comprovar.

O mesmo ocorre com funções. Ao interpretar o código def dobro $(x)$ : return  $x * 2$ . Python cria um objeto-função e o associa à etiqueta dobro. Nada impede que você associe outras etiquetas ao mesmo objeto, assim:

 $\gg$  f = dobro >>> f <function dobro at 82fa30>

Note que o nome f agora está associado ao mesmo objeto-função que antes chamamos de dobro. O novo nome também pode ser usado para invocar a função:

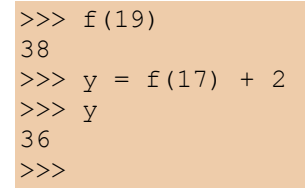

Ao tratar funções como objetos, Python deixa para trás linguagens mais tradicionais como C++ e Java, e se junta a uma classe de linguagens utilizadas em trabalhos avançados de Ciência da Computação: linguagens de programação funcional. A mais famosa delas, Lisp, tem sido ferramenta fundamental na pesquisa de Inteligência Artificial há várias décadas. Um dialeto simplificado de Lisp, chamado Scheme, é usado nos cursos introdutórios de computação do MIT (Massachussetts Institute of Technology), um dos mais importantes centros de pesquisa em informática do planeta. Como você vê, estudando Python estamos em ótima companhia.

Vejamos na prática uma vantagem de tratarmos funções como objetos. Python possui uma função poderosa chamada map. Vamos usá-la agora:

```
>>> map(dobro, m)
[20, 40, 110, 80]
>>>
```
Invocamos a função map com dois argumentos. O primeiro é a nossa função dobro, e o segundo é a lista m, [10, 20, 55, 40]. A função map aplica o objeto-função a cada item do segundo argumento. O resultado é a criação de um novo objeto-lista, sem modificar o original.

Veja este outro exemplo:

```
>>> map(str, m)
['10', '20', '55', '40']
>>>
```
Neste caso, usamos a função embutida (ou pré-definida) str para converter cada um dos itens numéricos em uma string.

## **Argumentos default**

Como já dissemos, uma função não precisa retornar um valor. Veja este exemplo:

```
>>> def bom_dia():
... print 'Bom dia, humanóide!'
```
Isso é o que chamamos de procedimento: uma função que faz alguma coisa (neste caso, imprime uma mensagem), mas não retorna um valor. Você pode invocá-lo assim:

```
\gg bom dia()
Bom dia, humanóide!
>>>
```
É inútil usar esse procedimento em uma expressão:

```
>>> x = bom dia()
Bom dia, humanóide!
>>> x
>> x == None
1
>>>
```
Nossa função bom\_dia dispensa argumentos, já que em sua definição não colocamos nada entre os parênteses. Para sermos mais simpáticos com nossos usuários, poderíamos modificá-la para aceitar um nome, desta maneira:

```
>>> def bom dia(nome = 'humanóide'):
... print 'Bom dia, %s!' % nome
```
Note que, neste caso, associamos um valor ao argumento nome. É o chamado valor "default", que será usado caso o argumento não seja fornecido.

Veja como:

```
>>> bom_dia('Martinha')
Bom dia, Martinha!
\gg bom dia()
Bom dia, humanóide!
>>>
```
A idéia de argumento default é outro ponto forte da linguagem Python, oferecendo grande flexibilidade na definição de funções.

## **Usando módulos**

Uma vez entendido o básico de funções, podemos passar para os módulos, que são coleções de funções. Antes de criarmos nossos próprios módulos, é bom aprender a usar módulos prontos, para não ficarmos "reinventado a roda". Assim como qualquer boa linguagem moderna, Python possui uma coleção de módulos com milhares de funções testadas e prontas para uso em diferentes tipos de aplicações. A versão 1.5.2 do Python inclui mais de 140 módulos, sem contar com a extensão gráfica Tk. E muitos outros podem ser encontrados a partir do site Python.org, quase todos livres e gratuitos.

Que tipo de coisa pode ser encontrada nessa vasta biblioteca? Eis alguns exemplos de módulos, apenas para dar uma idéia:

**cgi:** programação de páginas dinâmicas para a Web

**ftplib:** montagem de scripts para interação com servidores FTP

**gzip:** leitura e escrita de arquivos comprimidos

**math:** funções matemáticas (trigonometria, logaritmos etc.)

**re:** buscas de texto avançadas com expressões regulares (como na linguagem Perl)

**string:** operações com strings, incluindo conversões de listas

**time:** hora atual e conversão de formatos de data

**xmllib:** interpretação de arquivos em formato XML

Como primeiro exemplo de como se usa um módulo, vamos recorrer ao módulo calendar, um conjunto de funções de alto nível (ou seja, fáceis de usar) para gerar calendários. Voltando ao seu interpretador Python, digite o seguinte:

#### >>> import calendar

O comando import geralmente não produz um resultado visível. Ele localiza o módulo mencionado, carrega para a memória suas funções e executa os comandos de inicialização do módulo, se existirem. Em nosso caso, as funções do arquivo calendar.py acabaram de ser lidas para a memória. Para usá-las, você digita o nome do módulo e o nome da função separados por um ".":

```
>>> calendar.prmonth(2000,3)
    March 2000
Mo Tu We Th Fr Sa Su
       1 2 3 4 5
6 7 8 9 10 11 12
13 14 15 16 17 18 19
20 21 22 23 24 25 26
27 28 29 30 31
>>>
```
Fornecendo o ano e o mês, você recebe o calendário do mês prontinho. Existe também uma função para gerar um calendário anual. Experimente:

>>> calendar.prcal(2000)

Devido a limitações das bibliotecas-padrão da linguagem C que são a base do Python, o módulo calendar não chega a ser um "calendário perpétuo". Ele só trabalha com datas de janeiro de 1970 a janeiro de 2038. Para os curiosos, a explicação é que, internamente, as funções de C armazenam datas contando o número de segundos transcorridos desde 1/1/1970. Exatamente sete segundos após 1:14 da madrugada do dia 19/01/2038, esse número excederá o limite de um número inteiro de 32 bits. É mais um bug do novo milênio...

Agora, vamos supor que você deseja exibir o calendário mensal de uma outra maneira, por exemplo, separando os dias por tabs, para facilitar a exportação para um programa de editoração eletrônica. Ou ainda, podemos querer gerar um calendário em HTML. Nesses dois casos, o resultado da função prmonth() não é muito útil. A função monthcalendar() nos dá mais liberdade. Veja como ela funciona:

```
>>> calendar.monthcalendar(2000,3)
[0, 0, 1, 2, 3, 4, 5], [6, 7, 8, 9,10, 11, 12], [13, 14, 15, 16, 17, 18,
19], [20, 21, 22, 23, 24, 25, 26], [27,
28, 29, 30, 31, 0, 0]]
>>>
```
O resultado é uma lista de listas. Cada uma das cinco listas de dentro representa uma semana com seus respectivos dias. Zeros aparecem nos dias que ficam fora do mês.

Agora vamos começar a destrinchar o resultado da função monthcalendar. Antes de mais nada, já que vamos usar muitas vezes essa função, podemos economizar alguma digitação se usarmos uma outra forma do comando import:

```
>>> from calendar import monthcalendar
```
Agora não precisaremos mais usar o prefixo calendar, podendo chamar a função monthcalendar() diretamente por seu nome; assim:

```
>>> for semana in monthcalendar(2000,3):
... print semana
...
[0, 0, 1, 2, 3, 4, 5][6, 7, 8, 9, 10, 11, 12]
[13, 14, 15, 16, 17, 18, 19]
[20, 21, 22, 23, 24, 25, 26]
[27, 28, 29, 30, 31, 0, 0]>>>
```
Através do comando for, listamos separadamente cada semana. Para trabalhar com cada dia individualmente, podemos criar outro comando for para percorrer cada uma das semanas. O resultado você pode ver na listagem 2.

A cada ciclo do primeiro for, a variável semana representa uma lista de sete dias. No segundo for, cada ciclo escreve na tela um dia. Para que todos os dias da semana apareçam na mesma linha, usamos um truque do comando print: a vírgula no final de print '%s\t' % dia, faz com que o Python não inicie uma nova linha. Note pela indentação que o último comando print está dentro do primeiro for, e não dentro do segundo. Isso significa que esse print será executado uma apenas vez para cada semana.

Em programação, sempre há uma outra forma de obter algum resultado. Neste caso, não resistimos à tentação de mostrar um outro jeito de gerar a mesma listagem. O módulo string contém uma função, join, que serve para transformar listas em strings, concatenando (juntando) os elementos da lista com algum elemento separador. Para usar esta função, precisamos primeiro importá-la:

#### >>> from string import join

Para testá-la, experimente digitar algo assim:

```
>>> join(['1','2','3'])
'1 2 3'
>>> join(['1','2','3'], ' + ')
'1 + 2 + 3'>>>
```
Note que o segundo argumento define a string que será usada como separador. No primeiro exemplo, omitimos o separador e Python usou o argumento default, um espaço. Agora vamos pegar uma semana do mês para fazer mais algumas experiências:

```
>> s = monthcalendar (2000, 3) [0]
>>> s
[0, 0, 1, 2, 3, 4, 5]
>>>
```
Aqui usamos o mecanismo de indexação de Python para obter apenas uma semana do mês. Chamamos a função monthcalendar(2000,3) com um índice, [0]. Lembre-se que monthcalendar retorna uma lista de listas. O índice [0] refere-se ao primeiro elemento da lista, ou seja a lista dos dias da primeira semana de março de 2000. Para exibir os dias dessa semana separados por tabs, usamos a função join com o caractere de tabulação, representado por '\t', assim:

```
>>> join(s, '\t')
Traceback (innermost last):
 File "<interactive input>", line 1, in ?
TypeError: first argument must be sequence of strings
>>>
```
Oops, Python reclamou: "Erro de tipo: o primeiro argumento tem que ser uma sequência de strings". Precisamos transformar a lista s, que contêm números, em uma lista de strings. Felizmente, acabamos de descobrir como fazer isso usando a função map, no início deste capítulo:

>>> map(str, s) ['0', '0', '1', '2', '3', '4', '5']

Agora podemos executar o join:

```
>>> join(map(str,s), '\t')
'0\0110\0111\0112\0113\0114\0115'
```
O resultado ficou pouco apresentável, porque Python exibe o caractere "tab" através de seu código em numeração octal, \011. Mas isso não ocorre se usamos o comando print:

```
>>> print join(map(str,s), '\t')
0 0 1 2 3 4 5
>>>
```
Agora podemos fazer em duas linhas o que fizemos em quatro linhas na listagem 2. Veja a listagem 3.

Agora que aprendemos o básico sobre funções e sabemos como importar módulos, estamos prontos para criar nossas próprias "bibliotecas de código". Hoje vimos como definir e importar funções. Em seguida, aprenderemos como organizá-las em módulos e usá-las no contexto de programas maiores, aplicando primeiro conceitos da programação estruturada, e depois, da orientação a objetos. Mas isso terá que ficar para o mês que vem.

#### **Listagem 2**

```
>>> for semana in monthcalendar(2000,3):
... for dia in semana:
... print '%s\t' % dia,
... print
...
0 0 1 2 3 4 5
6 7 8 9 10 11 12
13 14 15 16 17 18 19
20 21 22 23 24 25 26
27 28 29 30 31 0 0
>>>
```
#### **Listagem 3**

```
>>> for semana in monthcalendar(2000.3):
... print join( map(str, semana), '\t')
...
0 0 1 2 3 4 5
6 7 8 9 10 11 12
13 14 15 16 17 18 19
20 21 22 23 24 25 26
27 28 29 30 31 0 0
>>>
```
Texto: Luciano Ramalho

## **Páginas dinâmicas em Python**

## **Perca o medo do servidor Apache e do protocolo CGI**

#### *por Luciano Ramalho*

É hora de colocar em prática os nossos conhecimentos de funções e módulos para criar nosso primeiro programa para a Internet: o Calendário Dinâmico. Uma vez instalado em um servidor web, ele exibirá o calendário do mês atual com o dia de hoje assinalado. Ao final desse capítulo você terá construído seus primeiros programas CGI em linguagem Python. Mas para chegar lá, é preciso entender o funcionamento de um CGI, e conhecer como se dá a operação básica de um servidor HTTP.

## **Quem é quem do HTTP**

A Web é construída a partir de duas tecnologias fundamentais: a linguagem HTML e o protocolo HTTP. HTML, ou Hypertext Markup Language é a codificação usada para criar as páginas da Web. Este não é o assunto deste curso, mas vamos usar um pouco de HTML nos exemplos desse capítulo. Se você quiser saber mais, há um ótimo curso básico escrito por um colaborador da Magnet, Caique Severo. Procure o link na página www.magnet.com.br/aprendaprog/.

O segundo pilar da Web é o HTTP, ou Hypertext Transport Protocol - protocolo de transporte de hipertexto. Esse é o conjunto de comandos e regras que define como deve ser a comunicação entre um browser (como o Internet Explorer ou o Netscape Navigator) e um servidor HTTP (como o Apache ou o Interner Information Server). A expressão "servidor HTTP" pode significar duas coisas: o software que serve páginas via HTTP, ou o computador onde esse software está instalado. No mundo Unix, softares servidores são chamados de "daemons", e a sigla HTTPd descreve um "HTTP daemon" genérico. Essa é a sigla que vamos usar para diferenciar o software do hardware.

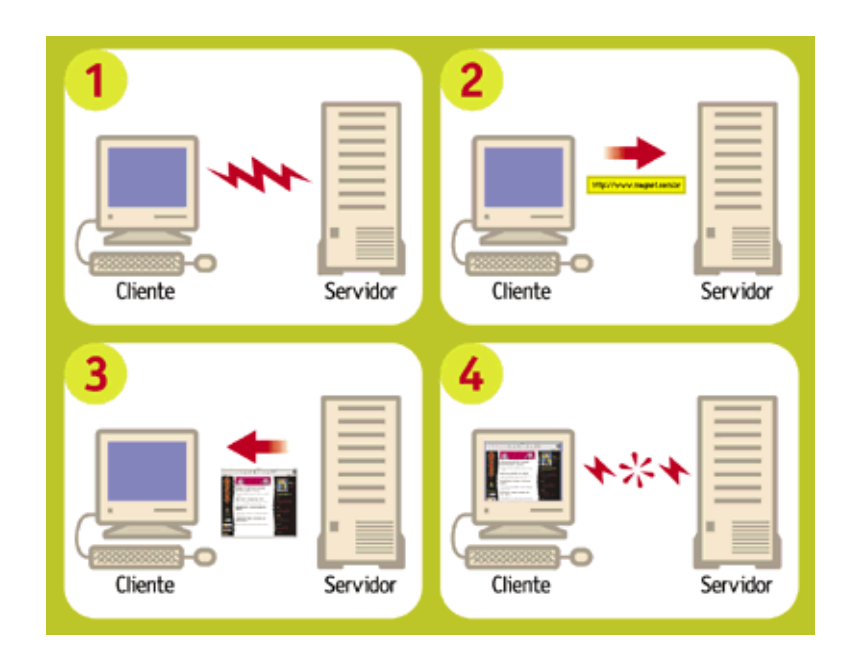

A relação entre um browser e um HTTPd é descrita pelos computólogos como "cliente-servidor". Isso significa que a interação entre esses dois softwares sempre parte do browser, que é o cliente. O servidor não tem nenhuma iniciativa, limitando-se a responder aos comandos enviados pelo cliente.

Quando você digita uma URL como http://www.tom-b.com/nomono/index.html, o seu browser localiza e conecta-se ao servidor www.tom-b.com e envia-lhe o comando GET /nomono/index.html. O servidor então lê o arquivo index.html da pasta nomono, transmite seu conteúdo para o cliente e encerra a conexão. Esses são os passos básicos de qualquer interação de um browser com um HTTPd: conexão, solicitação, resposta e desconexão.

# **Páginas dinâmicas**

No exemplo que acabamos de ver, index.html é o que chamamos de uma página estática. A resposta do servidor consiste apenas em enviar uma cópia do documento para o cliente. Sites que incluem transações (como lojas virtuais), interatividade (como chats), ou atualizações muito freqüentes (como a MAGNET) utilizam páginas dinâmicas. Neste caso, ao receber a URL http://www.magnet.com.br/ index\_html, nosso servidor HTTPd Apache passa a solicitação para o aplicativo Zope, instalado no servidor (leia mais sobre Zope na Magnet #3). O Zope monta imediatamente a página index html listando as notícias mais recentes de nosso banco de dados, a hora atual e outros elementos. A página recém montada então é passada para o Apache, que finalmente a transmite para o seu navegador.

O Zope é apenas uma das tecnologias de páginas dinâmicas que existem hoje. O ASP da Microsoft, o ColdFusion da Allaire e o software livre PHP são outros sistemas dinâmicos de montagem de páginas. Mas o mecanismo mais antigo, e também o mais simples de entender e de configurar, é o velho e bom CGI - ou Common Gateway Interface, um protocolo básico para interação entre um HTTPd e um programa gerador de páginas dinâmicas. É com ele que nos vamos trabalhar a partir de agora.

# **Configurando o seu HTTPd**

Para desenvolver aplicativos CGI é importante ter um bom ambiente de testes. O ideal é ter acesso a um HTTPd só para você na fase de desenvolvimento, para maior agilidade na depuração, e não correr o risco de comprometer o funcionamento de um servidor público com bugs nos seus CGIs em construção.

Pode ser que o seu micro já possua um servidor HTTP. A Microsoft inclui o Personal Web Server ou o IIS em diferentes versões do Windows. Você pode tentar usar um desses HTTPd para fazer os exemplos, mas sugerimos fortemente que você vá até o www.apache.org baixe o Apache, que não custa nada (é open source), roda em qualquer plataforma Win32 ou Unix, é fácil de instalar e é tão robusto e versátil que é o HTTPd mais usado em todo mundo, alem de ser o favorito disparado entre os melhores e maiores sites da Web. Vale a pena conhecê-lo, e o download tem apenas 3 MB.

No Windows, o Apache vem com um instalador bem amigável. Nossa única recomendação é instalar diretamente em um diretório como c:\apache e não no famoso c:\Arquivos de Programas. Isso porque os espaços em nomes de diretórios às vezes causam problemas na execução de programas originários do Unix como Python e o próprio Apache.

Uma vez terminada a instalação, você deve rodar o servidor, acionando o programa "Start Apache" que foi instalado em Iniciar ¡ Programas ¡ Apache Web Server. Isso faz abrir uma janela DOS com uma mensagem como "Apache/1.3.9 (Win32) running...". Não feche esta janela, pois isso encerrará a execução do servidor. Agora você pode ver se está tudo certo digitando essa URL mágica em seu browser: http://127.0.0.1/. Se a instalação foi bem sucedida, você verá uma página com o texto: "It Worked! The Apache Web Server is Installed on this Web Site!" (Funcionou! O servidor Apache está instalado neste Web Site!). (Figura 1).

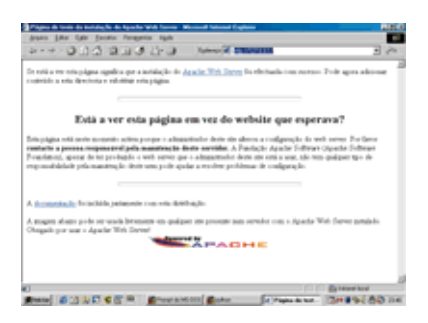

Vale a pena saber que o endereço 127.0.0.1 tem um significado especial. Os criadores da Internet reservaram esse número IP para o "loopback", ou seja, testes de conexão de uma máquina com ela mesma. Em outras palavras, o endereço 127.0.0.1 sempre se refere à maquina onde você está, que é conhecida também pelo nome "localhost". Se o seu micro estiver bem configurado, a URL http://localhost/ deve ter o mesmo efeito. Caso contrário, utilize o número IP e vamos em frente.

## **Seu primeiro CGI**

Chegamos ao grande momento. Seguindo a tradição milenar, vamos começar fazendo um CGI em Python que produz uma página com as palavras "Olá, Mundo!". O programa completo você vê na listagem 1.

Antes de digitar este exemplo, é bom destacar dois aspectos essenciais. Primeiramente, o comentário da linha 1 é importante. O CGI não vai funcionar sem ele. Ao executar um script CGI, o Apache procura na primeira linha um comentário especial marcado pelos caracteres '#!'. Os sinais '#!' devem estar encostados na margem esquerda da página, e o restante dessa linha deve conter o caminho até o programa executável do interpretador que rodará o script. Note que o caminho pode ser especificado usando a barra '/' do Unix, em vez da contra-barra '\' preferida pelo Windows.

Em meu computador, o Python está instalado em uma pasta chamada "python" localizada no mesmo drive onde está o Apache (D:, no meu caso). Se o seu Python está instalado em outro lugar, você precisará alterar a linha 1. Em caso de dificuldades, nossa sugestão é que você desinstale o interpretador e o reinstale em uma pasta "python" diretamente na raiz do mesmo disco onde você acabou de instalar o Apache.

Outro detalhe importante são os print das linhas 3 e 4. Sua função não é meramente decorativa. O comando print 'Content-type: text/html' produz a parte obrigatória do cabeçalho da página, exigida pelo protocolo CGI. Este cabeçalho define o tipo do documento a ser transmitido de acordo com um esquema de classificação chamado "MIME". O "text/html" é o "MIME type" padrão de documentos HTML. Um texto ASCII puro teria o MIME type "text/plain" e um arquivo de foto JPEG seria "image/jpeg". O print da linha 4 gera uma linha em branco, que marca o fim do cabeçalho. Se uma dessas duas linhas não for digitada corretamente, o CGI não funcionará.

O restante da listagem apenas produz o código HTML de uma página muito simples. Os comandos marcados pelos sinais < e > são os chamados tags, ou marcações, da linguagem HTML. A marcação <H1>Manchete</H1>, por exemplo, define que uma manchete de nível 1, que será exibida pelo navegador como um texto em letras grandes.

```
Listagem 1
1 #!/python/python
2
3 print 'Content-type:
text/html'
4 print
5 print '<HTML><BODY>'
6 print '<H1>Olá, Mundo!</H1>'
7 print '</BODY></HTML>'
```
## **Instalar e testar o CGI**

O programinha da listagem 1 deverá ser salvo com o nome ola.py no diretório cgi-bin dentro da pasta do Apache. Este diretório é criado automaticamente pelo instalador do Apache no Windows, mas deve estar vazio inicialmente. Coloque o ola.py ali dentro e faça o grande teste: digite http:// 127.0.0.1/cgibin/ola.py em seu browser. Das duas, uma: ou você viu a página "Olá, Mundo!" e está feliz com seu primeiro CGI, ou ficou deprimido por encontrar uma mensagem de "Internal Server Error". Neste caso, saiba que você está em boa companhia: todo programador de CGI já se deparou com esta mensagem. Os que dizem que nunca a viram estão mentindo. Mesmo que seu script tenha funcionado, é proveitoso entender as causas de um "Internal Server Error" para saber como depurá-lo.

O "Internal Server Error" ocorre quando o script CGI não gera um cabeçalho mínimo, formado por uma linha de Content-type e uma linha em branco. É o que o nosso ola.py deveria fazer nas linhas 3 e 4. Vejamos passo a passo como diagnosticar a causa do problema.

1) Verifique se o script pode ser executado a partir do prompt do DOS.

Abra uma janela do DOS e digite:

#### $> c$ : (ou d:)

O passo acima não é necessário se você já está no disco certo.

> cd \apache\cgi-bin > python ola.py

Neste momento, três coisas podem acontecer:

a) o script funciona perfeitamente, exibindo o cabeçalho, uma linha em branco, e o HTML da página -

pule para o passo 2.

b) o DOS responde "Comando ou nome de arquivo inválido" - leia o passo 3;

c) o interpretador Python exibe um traceback e uma mensagem de erro qualquer - vá até o passo 4;

2) Se o script funciona a partir do prompt mas não através do Apache, existem quatro causas possíveis:

a) O comentário da linha 1 está incorreto. Lembre-se que é ele que informa ao Apache qual interpretador invocar para rodar o script. Se o seu interpretador Python (python.exe) foi instalado na pasta d:\python, então a linha 1 do seu script deve ser assim: #!d:\python\python.exe (Na verdade, a extensão .exe é dispensável, e se o Apache e o Python estão no mesmo disco, você pode usar a notação mais elegante do Unix e escrever apenas #!/python/python)

b) O script não foi colocado na pasta cgi-bin. Se o seu Apache foi instalado em c:\apache, o programa ola.py tem que estar exatamente neste local: c:\apache\cgi-bin\ola.py. Se este foi o problema, corrija e volte ao passo 1.

c) Apache pode não estar configurado para executar programas na pasta cgi-bin. Isso não deve acontecer em uma instalação nova do Apache, mas se você está usando um HTTPd que foi instalado por outra pessoa, ela pode ter mudado esta configuração. Neste caso, peça ajuda ao responsável pela instalação.

d) No Linux, ou em qualquer Unix, o Apache deverá ter permissão de executar o script ola.py. Para tanto, você pode precisar usar o comando chmod para setar o bit de execução de ola.py. Em Linux, o comando abaixo deve dar conta do recado:

\$ chmod a+x ola.py

Se você usa outro Unix, experimente:

#### \$ chmod 755 ola.py

Uma vez marcado como executável o script poderá ser invocado diretamente pelo nome, sem necessidade de mencionar o interpretador, assim:

#### \$ ola.py

Se este teste funcionou, tente acionar o script novamente pelo browser, porque um shell do Unix também utiliza o comentário #! da linha 1 para localizar o interpretador. Se isto não deu certo, volte ao item 2a acima. Se o teste funcionou mas o programa exibe um traceback, vá até o passo 4.

3) Verifique se o interpretador Python (arquivo python.exe no DOS) está instalado corretamente e em local acessível. Se ele foi instalado em uma pasta chamada c:\python, o seguinte comando deve acionar o seu CGI:

#### > c:\python\python ola.py

O que fazer então:

a) se agora o script funcionou perfeitamente, exibindo o cabeçalho, uma linha em branco, e o HTML da página, pule para o passo 2.

b) se você continua vendo "Comando ou nome de arquivo inválido" ou outra mensagem do sistema operacional, verifique novamente o local exato da instalação do seu Python e se necessário, reinstale. Feito isso, volte para o passo 1.

4) Se ao rodar o script a partir do prompt você está vendo um traceback do interpretador Python, o problema está mesmo dentro do seu programa. Quando ocorre um erro de sintaxe (SyntaxError) o interpretador apenas leu, mas não chegou a executar nenhuma linha do seu script. Assim, o famoso cabeçalho "Content-type: ..." e a linha em branco não são enviados para o servidor, e o traceback que o ajudaria a detectar o problema não chega ao seu browser, mas vai para um arquivo onde o Apache registra mensagens de erro. Este arquivo chama-se error.log e fica em /apache/logs/. Você pode inspecioná-lo com qualquer editor de texto. Outras vezes, o erro pode acontecer durante a execução e após o envio do cabeçalho. Neste caso, o traceback é perdido para sempre. É por isso que programadores de CGI experientes procuram testar exaustivamente seus scripts a partir da linha de comando antes de tentar acioná-lo pelo browser. Há tambem aguns truques que podem ser usados durante a depuração de um CGI para que as mensagens de erro sejam transmitidas para o browser. Em seguida veremos como.

## **Afinal, um CGI dinâmico**

Nosso primeiro exemplo de CGI foi bolado para ser simples, mas é também um tanto tolo. Não gera nenhuma informação variável; o mesmo efeito poderia ser obtido com uma página estática. A página dinâmica mais simples que conseguimos imaginar é uma que mostre a hora certa (de acordo com o relógio do servidor). Para fazer um CGI assim, é bom conhecermos duas funções do módulo time. Vamos ver o que elas fazem acionando o interpretador Python. Primeiro, temos que importar as duas funções de dentro do módulo:

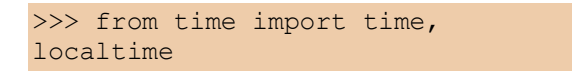

Podemos invocar diretamente a função time():

 $\gg$  time() 953500536.8

Que número é esse? Como explicamos no final do capítulo passado, o Python, assim como muitos programas originários da plataforma Unix, marca o tempo contando o número de segundos desde 1 de janeiro de 1970. Isto quer dizer que haviam se passado 953 milhões, 500 mil e 536 segundos e 8 décimos desde 1/1/1970 quando eu digitei time() no IDLE do meu computador. Isto é muito interessante, mas como transformar segundos transcorridos na hora atual? É para isso que serve a função localtime():

```
\gg t = time()
>>> localtime(t)
(2000, 3, 19, 18, 33, 19, 6, 79,
0)
>>>
```
Agora nós associamos os segundos transcorridos à variável t, e em seguida usamos a função localtime para transformar os segundos em uma seqüência de 9 números que fornecem os seguintes dados:

localtime(t)[0:3] -> 2000, 3, 19 (ano, mês e dia) localtime(t)[3:6]  $\rightarrow$  18, 33, 19 (hora, minutos e segundos) localtime(t)[6]  $\rightarrow$  6 (dia da semana; 0 = segunda-feira; 6 = domingo) localtime(t)[7] -> 79 (número do dia no ano; de 1 a 366 em anos bissextos) localtime(t)[8] -> 0 (indicador de horário de verão; 0 = não; 1 = sim)

Esta função se chama localtime porque além de converter de segundos transcorridos para data e hora, ela o faz levando em conta o fuso horário configurado no sistema operacional, fornecendo portanto a hora local. Para saber a hora no meridiano de Greenwich, ou UTC no jargão moderno, usaríamos a função gmtime():

```
>>> from time import gmtime
>>> gmtime(t)
(2000, 3, 19, 21, 33, 19, 6, 79,
0)
>>>
```
Agora vamos combinar as novas funções para montar um CGI, hora.py, que mostre a hora local do servidor (LISTAGEM 2).

```
Listagem 2
1 #!/python/python
 2 # hora.py - CGI que exibe a hora local do servidor
 3
 4 from time import time, localtime
 5
 6 print 'Content-type: text/html'
 7 print
8
9 h, m, s = localtime(time())[3:6]
10 print '<HTML><BODY>'
11 print '<H1>Hora: %02d:%02d:%02d</H1>' % (h, m, s)
12 print '<P>* de acordo com o relógio interno deste
servidor</P>'
13 print '</BODY></HTML>'
```
Uma vez salvo no diretório cgi-bin, este script poderá ser acessado pela URL http:// 127.0.0.1/cgibin/hora.py. A página gerada conterá a hora, minutos e segundos do instante em que ela foi invocada. Qual o defeito do nosso relógio em CGI? Experimente e você verá.

## **Um relógio que se atualiza**

É um pouco frustrante acessar uma página que mostra a hora certa, com precisão de segundos, mas fica parada no tempo (Figura 2). Para atualizar os segundos, você tem que acionar o comando de "reload" do seu browser (Exibir ¡ Atualizar ou [F5] no Internet Explorer; View ¡ Reload ou [Control] [R] no Navigator). Nossa página parece um relógio quebrado, que só mostra a hora certa quanto chacoalhado.

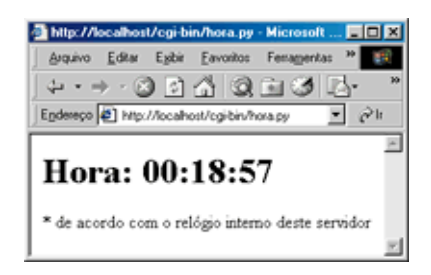

O ideal seria que o servidor atualizasse a página que está no seu browser a cada segundo. Infelizmente, isso é impossível. Como já dissemos, o protocolo HTTP é do tipo cliente-servidor, e isto quer dizer que a iniciativa de toda interação fica do lado do cliente. Não há como o servidor por conta própria enviar uma nova página sem que ela seja antes solicitada pelo navegador. Esta é uma limitação importante do protocolo HTTP que você precisa ter em mente ao bolar seus programas CGI.

Os browsers modernos suportam uma uma solução parcial para este problema. Eles reconhecem um cabeçalho especial chamado Refresh, cuja presença em um documento serve para instruir o browser a solicitar novamente a página após algum tempo. O argumento do Refresh é um número de segundos que o navegador deve esperar para pedir a atualização. Logo veremos como isso funciona na prática.

Para usar o Refresh basta acrescentar uma linha ao cabeçalho da resposta gerado pelo nosso CGI hora.py. A nova versão, hora2.py ficará assim:

```
Listagem 3
1 #!/python/python
2 # hora2.py - CGI que exibe continuamente hora local do
servidor
 3
 4 from time import time, localtime
 5
 6 print 'Content-type: text/html'
 7 print 'Refresh: 0.6'
 8 print
\alpha10 h, m, s = localtime(time())[3:6]
11 print '<HTML><BODY>'
12 print '<H1>Hora: %02d:%02d:%02d</H1>' % (h, m, s)
13 print '<P>* de acordo com o relógio interno deste
servidor</P>'
14 print '</BODY></HTML>'
```
A única novidade é a linha 7, onde acrescentamos "Refresh: 0.6" ao cabeçalho. Em vez de mandar o browser atualizar a página a cada 1 segundo, após alguns testes decidimos fazê-lo a cada 6 décimos de segundo. Fizemos assim porque quanto experimentamos com "Refresh: 1" a contagem freqüentemente pulava um segundo, por exemplo de 10:30:20 direto para 10:30:22. Isso não quer dizer que o relógio adiantava, porque a cada nova solicitação a hora certa estava sendo consultada pelo nosso CGI; mas como o tempo de espera somado ao tempo de solicitação e resposta era maior que 1 segundo, a exibição da hora sofria alguns sobressaltos.

Fazendo o refresh a cada 6 décimos, muitas vezes estamos atualizando a página duas vezes no mesmo segundo, o que é um desperdício de processamento. Mas pelo menos nos livramos da enervante perturbação na contagem. É claro que se o servidor estiver sobrecarregado, ele pode levar mais de um segundo para responder. Nesse caso, de nada adiantará se browser fizer novas solicitações a cada 0.6 segundo.

# **Calendário Dinâmico**

Agora vamos juntar o que já sabemos sobre CGI com o módulo calendar que vimos no capítulo anterior para fazer um protótipo rápido do nosso Calendário Dinâmico (Listagem 4).

As passagens mais interessantes da listagem 4 são comentados a seguir.

```
Listagem 4
1 #!/python/python
 2 # calendin.py - calendário dinâmico - protótipo 1
 3
 4 print 'Content-type: text/html\n'
 5
 6 try:
 7 from time import time, localtime
 8 from calendar import monthcalendar
9 from string import join
10
11 ano, mes = localtime(time())[:2]
12
13 print '<HTML><TITLE>Calendário Dinâmico</TITLE>'
14 print '<BODY>'
15
16 print '<H1>Calendário do mês %02d/%04d</H1>' % (mes,
ano)
17 print '<PRE>'
18 for semana in monthcalendar(ano, mes):
19 print join( map(str, semana), '\t' )
20 print '</PRE>'
21
22 except:
23 import sys
24 sys.stderr = sys.stdout
25 from traceback import print_exc
26 print '<HR><H3>Erro no CGI:</H3><PRE>'
27 print_exc()
28 print '</PRE>'
29
30 print '</BODY></HTML>'
```
Linha 4: logo de saída produzimos o cabeçalho mínimo necessário. A linha em branco, em vez de ser gerada por um segundo comando print, está incluída no final própria string do cabeçalho (o '\n' representa uma quebra de linha, e o próprio print produz outra quebra; assim obtemos a linha em branco para encerrar o cabeçalho).

Linha 6: para facilitar a depuração, colocamos praticamente o CGI inteiro dentro de um bloco try/except. Qualquer falha na execução deste bloco será tratada a partir da linha 23. Com isso, esse script só deverá gerar um "Internal Server Error" se houver um erro de sintaxe, justamente o tipo de falha mais fácil de localizar rodando o script a partir de uma linha de comando. Desta forma a depuração fica bem mais simples.

Linhas 7 a 9: importamos várias funções, todas velhas conhecidas.

Linha 11: extraímos o ano e o mês do resultado de localtime(time()).

Linha 13: iniciamos a produção do HTML, agora colocando um título na página (que aparecerá na barra de título da janela do browser).

Linhas 17 a 20: para simplificar a formatação do calendário, colocamos seu conteúdo entre um par de tags <PRE></PRE>. O tag <PRE> faz com que o browser respeite as quebras de linha até o tag </PRE>. Normalmente, o navegador ignora tabulações e quebras de linha, tratando tudo como simples espaços, mas isso estragaria nosso calendário, pois queremos mostrar uma semana por linha. O código das linhas 18 e 19 foi roubado sem alterações da listagem 3 do capítulo anterior.

Linha 22: abrimos um bloco except para tratar qualquer erro que tenha ocorrido até aqui. Abrir um bloco except sem qualificar o tipo de exceção que será tratado é normalmente uma má idéia, porque pode mascarar muitos bugs. Nesse caso, o except "pega-tudo" está justificado porque em seguida exibiremos o traceback completo, revelando qualquer bug que tentar se esconder.

Linhas 23 e 24: importamos o módulo sys, para podermos manipular os objetos stdout e stderr. Esses são os chamados "dispositivos lógicos" para onde toda a saída de dados do Python é direcionada. Mensagens geradas pelo comando print são enviadas para stdout, que normalmente está associado à tela do computador ou terminal. Durante a execução de um CGI, o stdout é redirecionado para o HTTPd, que vai enviar para o cliente tudo o que passar por este dispositivo. Mensagens de erro e tracebacks do Python, no entanto, vão para stderr. Se o script é invocado pela linha de comando, o stderr também está associado à tela, e assim podemos ver os tracebacks. Mas ao executar um CGI, o HTTPd simplesmente ignora o dispositivo stderr após o envio do cabeçalho, ocasionando a perda dos tracebacks. Na linha 24 associamos sys.stderr ao objeto sys.stdout. Desta maneira as mensagens de erro passam a ser enviadas para o browser através do HTTPd, como ocorre com os textos gerados por print.

Linha 25: importamos uma função do módulo traceback para uso na linha 27.

Linha 26: geramos tags para uma linha horizontal (<HR>) e o título 'Erro no CGI:'; abrimos um tag <PRE> para manter a formatação original das linhas do traceback.

Linha 27: usamos a função print\_exc() do módulo traceback para gerar o texto de uma descrição de erro.

Linha 30: encerramos o programa gerando os tags que marcam o fim de uma página HTML.

## **Protótipo melhorado**

Agora que colocamos o calendário básico para funcionar, está na hora de melhorar sua apresentação. Vamos deixar de lado o recurso preguiçoso do tag <PRE> e colocar os dias do mês dentro de uma tabela construída em HTML (Figura 3). Aproveitando outros recursos daquela linguagem, vamos também colorir os finais de semana e assinalar o dia de hoje. Você encontra o programa calendin2.py na listagem 4.

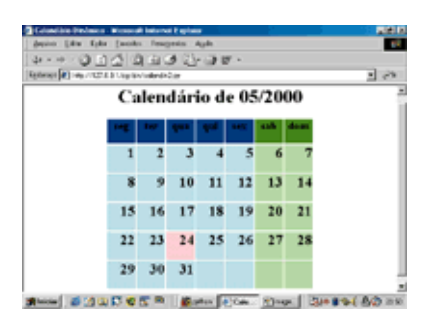

```
Listagem 5
 1 #!/python/python
 2 # calendin2.py - calendário dinâmico - protótipo 2
 3
 4 print 'Content-type: text/html\n'
 5
 6 try:
        from time import time, localtime
 8 from calendar import monthcalendar
 9 from string import join
10
11 ano, mes, hoje = localtime(time())[:3]
12
13 print '<HTML><TITLE>Calendário Dinâmico</TITLE>'<br>14 print '<BODY>'
       print '<BODY>'
15 print '<CENTER>'
16 print '<H1>Calendário de %02d/%04d</H1>' % (mes, ano)
17 print '<TABLE>'
18 print '<TR>'
19 for dia_sem in
['seg','ter','qua','qui','sex','sab','dom']:
20 if dia_sem in ['sab','dom']: bgcolor = 'green'
21 else: bgcolor = 'blue'
22 print '<TH WIDTH="45" BGCOLOR="%s">' % bgcolor
23 print '<H3>%s</H3></TH>' % dia_sem
24 print '</TR>'<br>25 for semana in
       for semana in monthcalendar(ano, mes):
26 print '<TR>'<br>27 print '<TR>'
            num dia sem = 028 for dia in semana:<br>29 if dia == hoje
                if dia == hoje:
30 bgcolor = 'pink'<br>31 belif num dia sem >=
31 elif num_dia_sem >= 5:<br>32 bacolor = 'liahtar
32 bgcolor = 'lightgreen'<br>33 else:
33 else:
34 bgcolor = 'lightblue'<br>35 brint '<TD ALIGN="RIGHT"
35 print '<TD ALIGN="RIGHT" BGCOLOR="%s">' % bgcolor<br>36 if dia != 0:
36 if dia != 0:
37 print '<H2>%2d</H2>' % dia<br>38 print '</TD>'
38 print '</TD>'<br>39 num dia sem =
39 num\_dia\_sem = num\_dia\_sem + 1<br>40 print \times / TR > 140 print \sqrt{\langle TR \rangle}'<br>41 print '</TABLE></
      print '</TABLE></CENTER>'
42
43 except:
44 import sys
45 from traceback import print_exc
46 sys.stderr = sys.stdout
47 print '<HR><H3>Erro no CGI:</H3><PRE>'
48 print_exc()
49 print '</PRE>'
50
51 print '</BODY></HTML>'
```
Principais novidades em relação à versão anterior:

Linha 11: além do ano e do mês, guardamos o dia de hoje, para poder assinalá-lo no calendário.

Linha 15: vamos centralizar tudo na página.

Linha 17: abrimos o tag <TABLE> que conterá o calendário propriamente dito. Esta tabela só será fechada pelo tag </TABLE> na linha 41 do programa.

Linha 18: iniciamos a primeira linha da tabela (<TR> = Table Row ou linha da tabela).

Linha 19: vamos percorrer os nomes dos dias da semana para construir o cabeçalho da tabela.

Linhas 20 e 21: sábados e domingos terão fundos verdes (green); demais dias terão fundos azuis (blue).

Linha 22: tabelas em HTML são divididas em "células". Há dois tags para definir células, o <TH> (table head = cabeça) e o <TD> (table data = dados). Os dias da semana ficarão dentro de células TH com largura de 45 pixels e a cor de fundo definida acima. A largura dessas células determinará a largura das colunas.

Linha 23: o nome de cada dia da semana é colocado entre tags <H3></H3>, para ênfase, e o tag </TH> é aplicado para fechar cada célula.

Linha 24: fechamos a primeira linha da tabela.

Linha 25: iniciamos um loop para percorrer cada semana do mês.

Linha 26: abrimos a linha da tabela correspondente a uma das semanas.

Linha 27: zeramos o contador que permitirá identificar sábados e domingos (a função monthcalendar retorna semanas com início às segundas-feiras; em nossa contagem, segunda-feira será o dia zero).

Linha 28: iniciamos outro loop, agora para percorrer cada dia da semana.

Linhas 29 a 34: a cor do fundo da próxima célula é definida assim: a célula de hoje é rosa (pink); sábados e domingos (dias 5 e 6 na semana) serão verde-claro (light green) e os demais dias serão azulclaro (light blue)

Linha 35: abrimos a célula do dia, com a cor escolhida. Ela será fechada na linha 38.

Linhas 36 e 37: se o número do dia é diferente de zero, colocamos o conteúdo da célula. Lembre-se que a função monthcalendar completa com zeros as semanas do primeiro e último dia do mês.

Linha 39: incrementamos o contador de dia da semana. Aqui se encerra o bloco que percorre os dias.

Linha 40: fechamos a linha da tabela. Fim do loop que corresponde às semanas.

## **Próximas paradas**

Aqui termina nosso primeiro contato com programação aplicada à Web. Neste capítulo você instalou seu próprio servidor Apache, e implementou seus primeiros programas CGI. Os princípios que você está aprendendo aqui se aplicam a qualquer tecnologia de geração de páginas dinâmicas. Para construir os exemplos, lançamos mão de código HTML. Não é nosso objetivo aqui abordar esta outra linguagem, mas não podemos fazer coisas interessantes na Web sem conhecer um pouco dela. Vamos manter o uso de HTML em um nível bem elementar, e continuaremos explicando os tags mais importantes de cada exemplo, mas seu aproveitamento poderá ser melhor se você estudar por conta própria. O tutorial do Caique, que você encontra no site da Magnet, é mais que suficiente para acompanhar o restante deste curso.

No próximo número, aperfeiçoaremos nosso calendário para torná-lo interativo: em vez de mostrar sempre o mês atual, vamos permitir que o usuário escolha um mês e um ano qualquer, e também navegue para frente e para trás de mês em mês. Isso nos levará a explorar o uso de URLs com argumentos e formulários em HTML. Até lá!

# **Exemplos**

*por Luciano Ramalho* Estes são alguns exemplos para serem treinados e estudados em casa. Para rodá-los, siga os passos abaixo:

- 01. Clique sobre o link desejado
- 02. Espere carregar o exemplo na nova janela que se abriu
- 03. Clique em Arquivo (File) >> Salvar como (Save as)
- 04. Salve o arquivo como .py (ex: tabuada.py)
- 05. Abra o prompt do MS-DOS (que está em Programas, do menu Iniciar)
- 06. Entre na pasta onde o arquivo foi salvo (ex: cd exemplos)
- 07. Execute o arquivo com o comando python nomedoarquivo.py (ex: python tabuada.py)
	- lista-cars.py
	- lista-cars2.py
	- $\cdot$  md5.py
	- porcentagens.py
	- sistema-solar.py
	- sistema-solar2.py
	- sistema-solar2a.py
	- sistema-solar3.py
	- somador1.py
	- somador2.py
	- somador3.py
	- somador4.py
	- tabuada.py
	- tabuada2.py
	- tabuada2certo.py
	- tabuada3.py
	- $\cdot$  tabuada4.py
	- tabuada4b.py